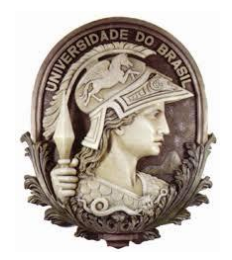

# **UNIVERSIDADE FEDERAL DO RIO DE JANEIRO MESTRADO PROFISSIONAL EM MATEMÁTICA EM REDE NACIONAL- PROFMAT**

## **LUCIDIO DA SILVA SANTOS**

# **VETORES: UM CONCEITO MATEMÁTICO**

RIO DE JANEIRO / RJ 2014

## LUCIDIO DA SILVA SANTOS

## **VETORES: UM CONCEITO MATEMÁTICO**

Trabalho de conclusão de curso Pósgraduação stricto sensu de Mestrado Profissional em Matemática em Rede Nacional para aprimoramento da formação profissional de professores da educação básica pela Universidade Federal do Rio de Janeiro, como requisito parcial para a obtenção do Grau de Mestre. Orientador: Prof. Dr.Victor Augusto Giraldo

RIO DE JANEIRO / RJ 2014

Santos, Lucidio da Silva<br>S237v Vetores: Um conceito Matemático / Lucidio da Silva Santos. -- Rio de Janeiro, 2014.<br>64 f. Orientador: Victor Augusto Giraldo.<br>Dissertação (mestrado) - Universidade Federal do Rio de Janeiro, Instituto de Matemática, Programa de Pós-Graduação em Ensino de Matemática, 2014. 1. Matemática. 2. Física. 3. Vetores. 4.<br>Geogebra. I. Augusto Giraldo, Victor, orient. II. Título. Dissertação (mestrado) - UFRJ / Instituto de Matemática, Programa de Mestrado Profissional em Matemática em Rede Nacional - PROFMAT, 2013.

## **LUCIDIO DA SILVA SANTOS**

## **VETORES: UM CONCEITO MATEMÁTICO**

Trabalho de conclusão de curso Pósgraduação stricto sensu de Mestrado Profissional em Matemática em Rede Nacional para aprimoramento da formação profissional de professores da educação básica pela Universidade Federal do Rio de Janeiro, como requisito parcial para a obtenção do Grau de Mestre.

Aprovada em: 19 de dezembro de 2014

**Banca Examinadora**

Prof.º Dr. Victor Augusto Giraldo IM - UFRJ Orientador / Presidente da Banca Examinatória

\_\_\_\_\_\_\_\_\_\_\_\_\_\_\_\_\_\_\_\_\_\_\_\_\_\_\_\_\_\_\_\_\_\_\_\_\_\_\_\_\_\_\_\_\_\_\_

Prof.ª Dr. Ângela Cássia Biazutti IM - UFRJ

\_\_\_\_\_\_\_\_\_\_\_\_\_\_\_\_\_\_\_\_\_\_\_\_\_\_\_\_\_\_\_\_\_\_\_\_\_\_\_\_\_\_\_\_\_\_\_

Prof.º Dr. Gladson Octaviano Antunes UNIRIO

\_\_\_\_\_\_\_\_\_\_\_\_\_\_\_\_\_\_\_\_\_\_\_\_\_\_\_\_\_\_\_\_\_\_\_\_\_\_\_\_\_\_\_\_\_\_\_

RIO DE JANEIRO

2014

*Dedico este trabalho a todos meus familiares, amigos e professores*

## **AGRADECIMENTOS**

Agradeço a todos os professores que, em algum momento de suas vidas, contribuíram para minha formação.

## **RESUMO**

O presente trabalho tem como intuito aprimorar o estudo dos vetores no ensino regular, fazendo uma distinção entre sua abordagem Matemática e Física. Analisaremos seu conceito matemático e estudaremos algumas aplicações de vetores na Física. O autor entende que o conteúdo de vetores está mal aproveitado nos livros didáticos de Matemática por ser encontrado apenas em livros de Física de ensino médio. Neste trabalho, iremos enfatizar que o conteúdo da matéria deve ser abordado no ensino médio na grade curricular de Matemática e mostrar que o conteúdo de vetores aplicado na Física, é mais uma ferramenta Matemática entre outras tantas para se resolver problemas de Física, e não fazer parecer que o conteúdo de vetores faz parte do conteúdo curricular de Física. Para complementar e aprimorar o assunto, iremos usar o software matemático Geogebra para identificarmos através do programa, as etapas Matemáticas e Físicas de alguns exercícios propostos de livros de Física do ensino médio.

Palavras-chaves: Matemática. Física. Vetores.Ensino Médio. Geogebra.

## **ABSTRACT**

This work has as purpose to improve the study of vectors in regular education , distinguishing between their mathematical and physical approach . We will review your mathematical concept and study some applications of vectors in physics. The author believes that the contents of vectors is poorly exploited in mathematics textbooks to be found only in books of high school physics. In this work , we emphasize that the content of the material should be approached in high school curriculum in math and show that the contents of vectors used in physics, is another mathematical tool among many others to solve physics problems , and do opinion that the contents of vectors is part of the curriculum content of physics. To complement and enhance the subject , we will use the mathematical software Geogebra to identify through the program , the mathematical and physical steps of some proposed exercises books of high school physics .

Keywords: mathematical. Analytic Geometry. Vectors.High School.Geogebra.

# **SUMÁRIO**

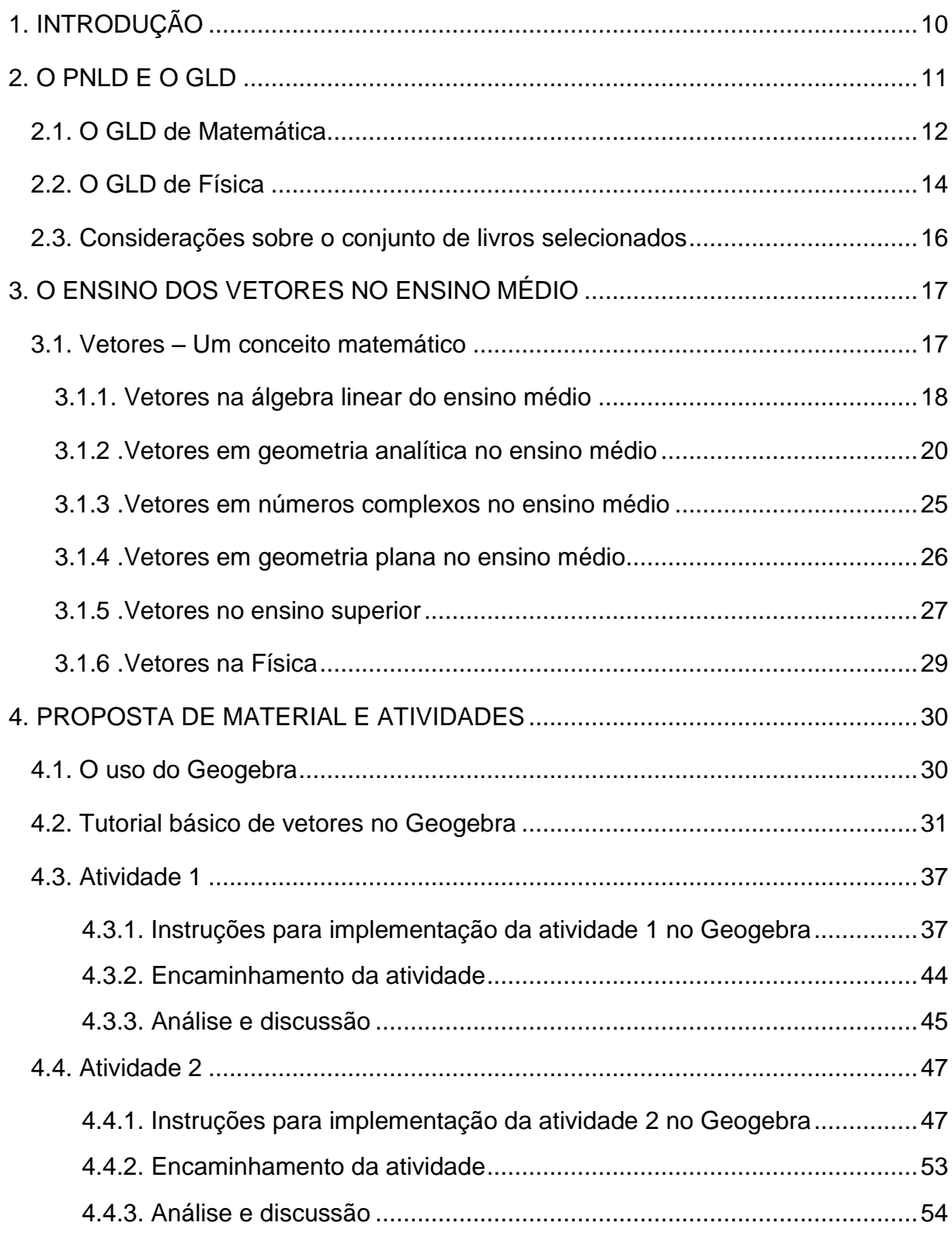

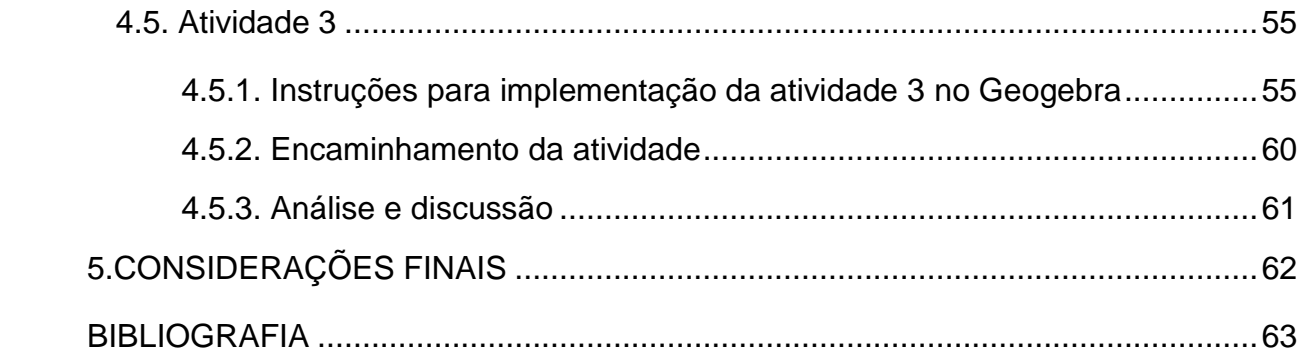

## 1.INTRODUÇÃO

Existe um provável equívoco na abordagem do ensino de vetores no ensino médio: Porque a referida matéria é abordada na maioria dos livros didáticos apenas nos livros de Física? Não seria os vetores objetos matemáticos que pelo seu próprio conteúdo, deveriam estar alocados nos currículos da própria Matemática? Os capítulos seguintes deste trabalho defendem a idéia de que o conteúdo de ensino vetores deverá estar incluído (também) em livros de Matemática.

O Geogebra será usado para auxiliar a resolução de exercícios de Física, com uma nova abordagem computacional, deixando bem claro que as operações com vetores dos referidos problemas são de natureza Matemática.

No capítulo 2 discutiremos o PNLD (Programa Nacional do Livro Didático) e o GLD (Guia do Livro Didático), analisando brevemente os livros selecionados de Matemática e Física para o ensino médio, investigando que o ensino de vetores está mal inserido no ensino básico.

No capítulo 3, iremos analisar a abordagem e a pedagogia aplicada aos vetores no ensino médio, usando como referência livros aproados pelo PNLD. Serão também abordadas sua origem histórica e suas aplicações nas resoluções de questões ao longo da evolução da ciência. Enfatizaremos suas aplicações em vários campos da Matemática, como por exemplo as matrizes, determinantes, sistemas lineares, números complexos e geometria analítica.

Iniciaremos o quarto capítulo com um rápido tutorial do Geogebra, enfatizando apenas os comandos necessários para a execução dos exercícios propostos deste trabalho. Em seguida, na contiinuidade deste mesmo capítulo, proporemos adaptações de exercícios extraidos do livro Fundamentos de Física (Ramalho, 2007) para realização no Geogebra, com suas devidas explicações.

## 2. O PNLD E O GLD

Em 2001, foi lançado pela SBM o livro: "Exame de Textos: Análise de Livros de Matemática para o Ensino Médio", editado pelo professor Elon Lages Lima. O livro mostra as conclusões obtidas após uma análise detalhada de doze coleções de livros didáticos usados no ensino médio de Matemática no Brasil. Na análise de um dos livros, é feito o seguinte comentário:

"[...]Por alguma obscura razão, ou por nenhuma em especial, o importante conceito *matemático* de vetor, [...] , é personagem ausente deste e dos demais compêndios brasileiros, sendo usado apenas pelos professores de Física". (Lima, 2001, p.62)

"[...] um dos defeitos deste livro e de todos os livros de Matemática para Ensino Médio existentes no mercado é a completa omissão de vetores. Estranhamente, vetores são ensinados nos livros de Física, não nos de *Matemática*."(Lima, 2001, p.130).

Observa-se que já existia uma pesquisa relacionada a este assunto. E a conclusão da pesquisa nos mostra que o ensino de vetores estava mal explorado no ensino médio.

O Programa Nacional do Livro Didático (PNLD) tem como objetivo auxiliar o trabalho dos professores em sala de aula, por meio da distribuição de livros didáticos escolhidos pelos próprios profissionais da educação, para ser entregues aos alunos de ensino básico. Após a análise de obras previamente selecionadas, o Ministério da Educação (MEC) publica o Guia de Livros Didáticos (GLD) com resenhas das coleções aprovadas. O guia é encaminhado às escolas, que escolhem, entre os títulos disponíveis, aqueles que melhor se encaixam ao seu projeto educacional.

As editoras inscrevem suas obras de acordo com um edital publicado no Diário Oficial da União (DOU) e disponibilizado no site do Fundo Nacional de Desenvolvimento da Educação (www.fnde.gov.br). Uma equipe de profissionais, formada por professores de Universidades e da Educação Básica, analisa as obras, aprovando os títulos que serão divulgados no Guia do Livro Didático (GLD).

A cada ano, um segmento do ensino básico é contemplado a escolher a bibliografia que será utilizada em sala de aula, portanto, os ciclos de escolhas se revezam aos anos iniciais do ensino fundamental, anos finais do ensino fundamental ou ensino médio. Cabe ressaltar que os livros distribuídos deverão ser conservados

e devolvidos para utilização posterior de alunos que ingressarem posteriormente em seu ano letivo.

No site do MEC [\(http://portal.mec.gov.br/\)](http://portal.mec.gov.br/), estão disponibilizados os GLDs de todas as matérias que compõe o ensino básico. Vamos neste ponto, fazer um breve relatório dos livros selecionados de Matemática e Física para avaliarmos a introdução do ensino de vetores no ensino médio.

## **2.1 O GLD de Matemática:**

Abaixo, foi destacado alguns trechos do texto que compõe o conteúdo do GLD de Matemática, onde são feitas citações sobre vetores:

"Para a avaliação das obras no PNLD 2012 dividimos os tópicos da Matemática do ensino médio em seis campos: números e operações; funções; equações algébricas; geometria analítica; geometria; estatística e probabilidades. Vale lembrar que essa classificação, adotada para nossa análise, não é a única possível(...) a geometria analítica foi destacada em um campo específico, que compreende: retas, circunferências e cônicas no plano cartesiano; vetores; e transformações geométricas(...)"

(...)Todas as coleções aprovadas incluem o estudo dos números complexos, em menor ou maior nível de aprofundamento. Considerar os números complexos como tópico obrigatório no ensino médio não é consenso entre os educadores. Muitos só os consideram indispensáveis para aqueles alunos que vão utilizar modelos matemáticos mais avançados em suas profissões. Por exemplo, engenheiros (ou técnicos nas áreas da Engenharia), físicos, matemáticos, entre outros. Mesmo nesses casos, é importante que o estudo dos complexos seja uma oportunidade privilegiada de articulação com tópicos como vetores e geometria no plano e com as equações algébricas. No entanto, nas coleções aprovadas isso não é levado em consideração.(...)"

Primeiramente, o guia insere os vetores no grupo de conteúdos que compõe a grade de geometria analítica, porém, logo em seguida, é citado vetores, como um tópico que seria pertinente seu estudo para enriquecer o conteúdo de números

complexos, contudo, em nenhum dos livros selecionados que compõe a GLD de Matemática, o ensino de vetores é aplicado no capítulo de geometria analítica. Alguns livros apenas o citam dentro do conteúdo de números complexos (forma polar de um número complexo). Contraditoriamente, em um dos livros, o ensino de vetores é citado timidamente dentro do conteúdo de determinantes.

Chega-se a conclusão de que dentre todos livros selecionados do GLD, o ensino de vetores fica comprometido, pois não existem capítulos específicos para o ensino de seu conteúdo. O que existe na verdade, são citações isoladas em capítulos de outros conteúdos matemáticos, criando assim, ao meu ver, uma pedagogia confusa e ineficaz para com o aprendizado de vetores, dentro do ensino médio.

Os livros de Matemática aprovados pelo PNLD foram:

Livro 1: Conexões com a Matemática Autor: Juliane Matsubara Barroso Editora moderna Livro 2: Matemática – Contexto e Aplicações Autor: Luiz Roberto Dante Editora Ática Livro 3: Matemática – Paiva Autor: Manoel Paiva Editora Moderna Livro 4: Matemática, Ciência e aplicações Autores: David Degenszajn, Gelson Iezzi, Nilze de Almeida, Osvaldo Dolce, Roberto Périgo Editora: Saraiva Livro 5: Matemática, Ciência, Linguagem e tecnologia Autor:Jackson Ribeiro Editora: Scipione Livro 6: Matemática – Ensino Médio Autores: Maria Ignez Diniz, Kátia Stocco Smole

Editora: Saraiva Livro 7: Novo Olhar – Matemática Autor: Joamir Souza Editora: FTD

Abaixo, uma crítica do GLD ao capítulo que está inserido o pouco conteúdo encontrado de vetores no livro de Luiz Roberto Dante:

*"Linguagem e aspectos gráfico-editoriais*

*Em geral, a linguagem usada na coleção é clara. Mas há diversos tópicos em que a linguagem verbal ou simbólica empregada poderá dificultar a compreensão. Isso acontece, por exemplo, nos tópicos: conjuntos; indução finita; determinantes; transformações no plano; Matemática financeira; cálculo e vetores, entre outros."*

Ou seja, apesar do livro inserir um tímido conteúdo de vetores, o próprio GLD faz uma pequena crítica à sua difícil compreensão.

Não existe mais comentários acerca de vetores em nenhum outro livro, mostrando mais uma vez, que o conteúdo de vetores está muito mal aplicado nos livros escolares da rede pública do Brasil. As únicas pequenas exceções são os colégios federais e de aplicação, que de maneira em geral, ensinam vetores de forma apropriada, criando em sua base curricular, módulos da referida matéria. Alguns colégios particulares também possuem vetores na grade de Matemática, porém, foge do intuito deste trabalho fazer esta pesquisa, visto que este trabalho é direcionado principalmente para as instituições de ensino público.

Cabe citar os livros do telecurso, que são usados para o projeto autonomia nas escolas públicas (projeto que tem como fundamento, diminuir a defasagem escolar), onde o conteúdo vetorial não é aplicado na coleção.

## **2.2 – O GLD de Física:**

Ao todo, dez livros foram selecionados pelo PNLD para fazerem parte do acervo de escolha do professor. São eles:

3.3.1 Os livros selecionados Livro 1: Compreendendo a Física Autor: Alberto Gaspar

Editora: Ática

Livro 2 : Curso de Física

Autor: Antônio Máximo Ribeiro da Luz, Beatriz Alvarenga Alvarez

Editora: Scipione

Livro 3 : Conexões com a Física

Autores: Blaidi Sant'Anna, Glória Martini, Hugo Carneiro Reis, Walter Spinelli

Editora: Moderna

Livro 4: Física – Ciência e Tecnologia

Autores: Carlos Magno A. Torres, Nicolau Gilberto Ferraro, Paulo Antonio de Toledo Soares

Editora: Moderna

Livro 5: Quanta Física

Autores: Carlos Aparecido Kantor, Lilio Alonso Paoliello Junior, Luis Carlos de Menezes, Marcelo de Carvalho Bonetti, Osvaldo Canato Junior, Viviane Moraes Alves

Editora: PD Livro 6: Física Autores: Gualter, Helou, Newton Editora: Saraiva Livro 7: Física Aula por Aula Autores: Benigno Barreto Filho, Claúdio Xavier da Silva

Editora: FTD

Livro 8: Física e Realidade

Autores: Aurélio Gonçalves Filho, Carlos Toscano

Editora: Scipione

Livro 9: Física em contextos – Pessoal – Social – Histórico

Autores: Alexander Pogibin, Maurício Pietrocola, Renata de Andrade, Talita Raquel Romero

Editora: FTD

Livro 10: Física para o Ensino Médio Autores: Fuke, Kazuhito Editora: Saraiva

Em nove livros de Física, o ensino de vetores é transmitido de forma integral com um capítulo dedicado somente a este conteúdo (alguns se misturam ao capítulo de cinemática vetorial), sempre usando o mesmo padrão pedagógico, onde o capítulo de conteúdo vetorial é inserido depois de cinemática e antes de dinâmica. O único livro que foge a esse padrão (padrão esse que não deixa de ser bom), é o livro "Física e Realidade", onde o capítulo em questão é inserido como capítulo complementar ao final do livro.

### **2.3 – Considerações sobre o conjunto de livros selecionados:**

Dos livros selecionados de Matemática, nenhum apresenta vetores como matéria aplicada em seu conteúdo.

Ao meu ver, o conjunto de livros escolhidos pelo GLD se mostrou de boa qualidade, atendendo bem os alunos do ensino básico de maneira em geral, porém, o que cabe salientar, é a confirmação do que está sendo tratado neste trabalho, ou seja, o conteúdo de vetores está sendo mal aproveitado nos livros de ensino médio, sendo usados apenas no conteúdo de Física. É entendido que os capítulos de vetores nos livros de Física são bastantes oportuno, para direcionar o aluno à introdução ao estudo de mecânica (especificamente em dinâmica), porém, a intenção deste trabalho não é modificar a abordagem de ensino de vetores na Física, e sim, incluir este estudo em livros de Matemática.

# 3. O ENSINO DOS VETORES NO ENSINO MÉDIO

O ensino dos vetores no ensino médio ocorre basicamente no primeiro ano de Física, dentro do conteúdo de mecânica, fazendo parecer que esta matéria faz parte apenas da grade curricular de Física. Isso me parece um equívoco, pois o próprio desenvolvimento matemático do conceito de vetor se deu ao longo da história através de descobertas em diversas áreas de conhecimento, e não necessariamente na Física. Iremos mostrar logo após, alguns exemplos do uso de vetores em álgebra linear (matrizes, determinantes e sistemas lineares), geometria analítica, números complexos e geometria, que poderiam fazer parte do conteúdo de ensino médio, para o estudo dos vetores serem introduzidos de fato, na grade curricular de Matemática.

Sua própria descoberta e aprimoramento se origina e evolui a partir de várias pesquisas feitas por estudiosos ao longo dos séculos, que abordavam o conceito vetorial em áreas da Matemática como por exemplo, em números complexos, geometria e álgebra, comprovando que sua própria evolução científica endossa nosso argumento. Alguns trechos do documento eletrônico do livro de cálculo II, de George B. Thomas aborda um breve resumo da história dos vetores (GEORGE B. THOMAS JR. - 2003), onde mostra que a evolução da descoberta, aprimoramento e utilização de vetores sempre foram associados ao contexto matemático (especificamente em números complexos), criando assim um primeiro argumento para se inserir vetores na educação básica.

### **3.1. Vetores – Um conceito matemático**

Vetor é um objeto matemático criado para representar grandezas que possuam módulo, direção e sentido para que sejam perfeitamente definidas. Com base nesta observação, sua aplicação pode se estender no ensino médio em diversas áreas de conhecimento, inclusive a Física.

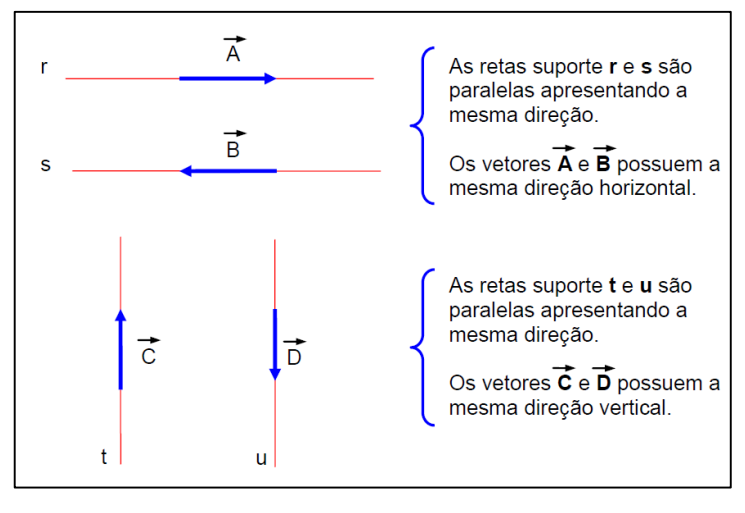

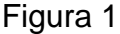

#### **3.1.1 Vetores na álgebra linear do ensino médio**

Os três conteúdos que se aplicam em Álgebra Linear do ensino médio (Matrizes, determinantes e sistema lineares), quando trabalhados sem ajuda de vetores, acabam por não serem explorados e aprendidos com eficiência satisfatória. Isto ocorre porque, ao se estudar esses tópicos sem que o conceito de vetor seja considerado, a visão geométrica envolvida é ignorada.

Com a abordagem vetorial, os assuntos poderiam ser estudados pelo ponto de vista geométrico, facilitando o entendimento. Podemos citar como exemplo, o estudo de vetores no espaço, pois com esse conhecimento, poderíamos iniciar o estudo de equações no plano, mostrando ao aluno as posições relativas dos vetores perpendiculares aos planos, onde três equações com três incógnitas definiriam três planos, e a maneira que se encontra as intersecções desses planos, teriam como consequências, as soluções do sistema (possível indeterminado, possível e indeterminado e impossível) da matriz 3x3 formada por esses 3 planos.

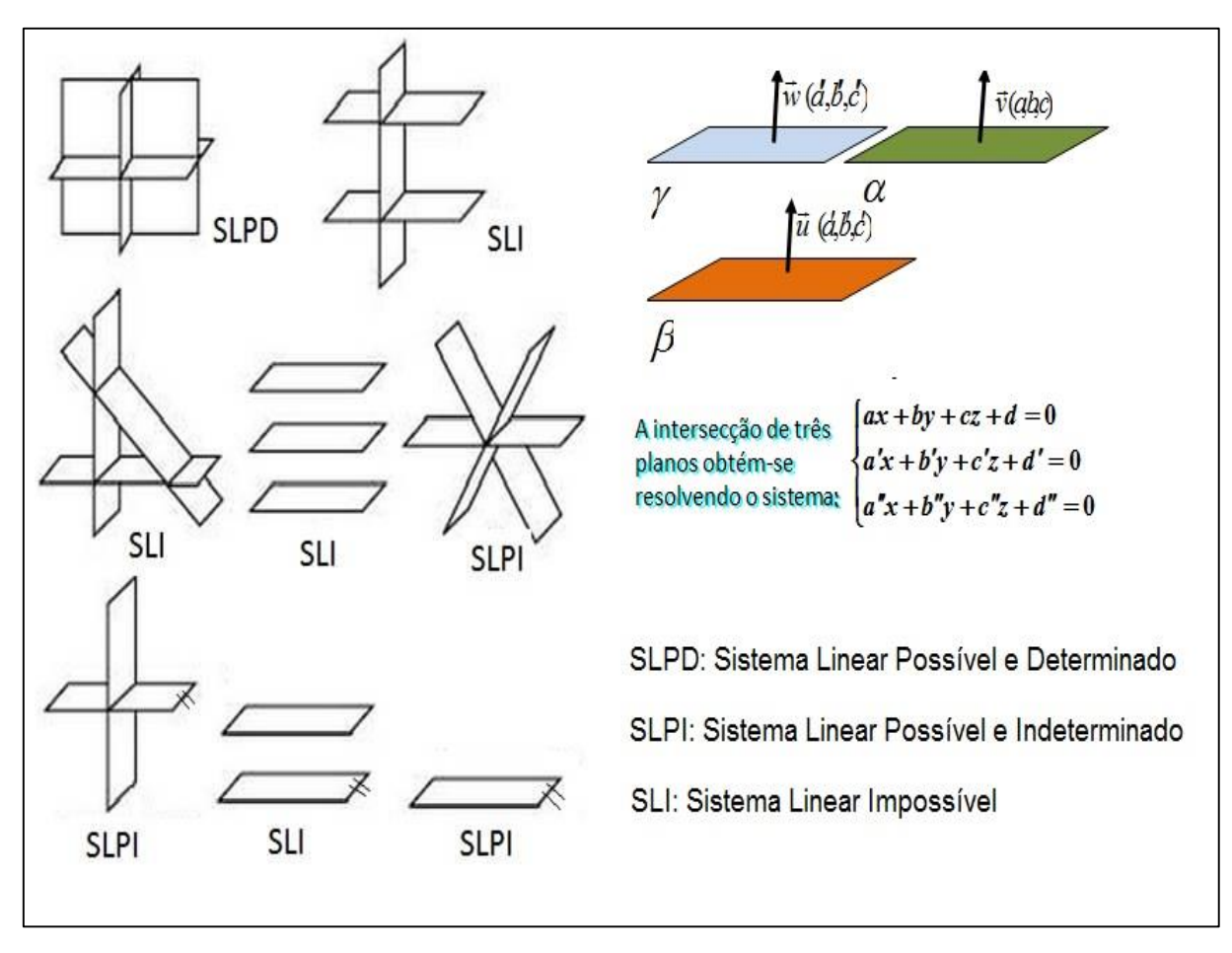

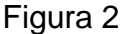

No campo das matrizes, podemos citar a equivalência entre operações matriciais e operações vetoriais, onde um vetor pode ser escrito de forma matricial, e suas operações de adição entre vetores e multiplicação por um escalar se mantêm análogas às operações de matrizes. Aqui, perde-se uma oportunidade de mostrar ao aluno que um vetor pode ser escrito de forma matricial, tanto no  $R^2$ , como no  $R^n$ .

Como último exemplo, poderíamos mostrar que os determinantes também podem ser interpretados do ponto de vista geométrico, onde módulo do determinante de uma matriz 3x3 é igual ao volume do paralelepípedo que tem como arestas os vetores linhas dessa matriz. O conceito de combinação e dependência linear de vetores seriam aprendidos caso os assuntos citados anteriormente fossem ensinados aos alunos, tendo como boa consequência, uma melhor bagagem sobre o assunto, que seria largamente usado em nível superior de áreas afins.

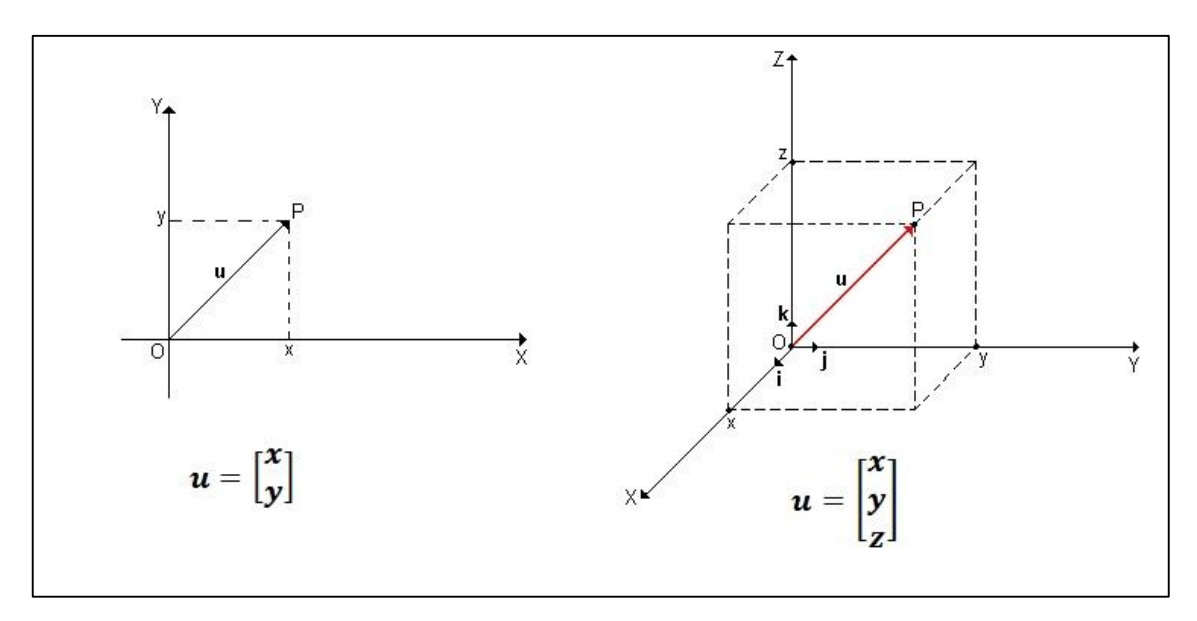

Figura 3

## **3.1.2 Vetores em geometria analítica no ensino médio**

Existem várias oportunidades de se aprender vetores em geometria analítica. Seu uso facilitaria o entendimento de vários tópicos, principalmente no espaço  $R<sup>3</sup>$ . Podemos citar inicialmente, os determinantes, que podem ser interpretados do ponto de vista geométrico, ou seja, o módulo do determinante de uma matriz 3x3 é igual ao volume do paralelepípedo que tem como arestas os vetores linhas dessa matriz.

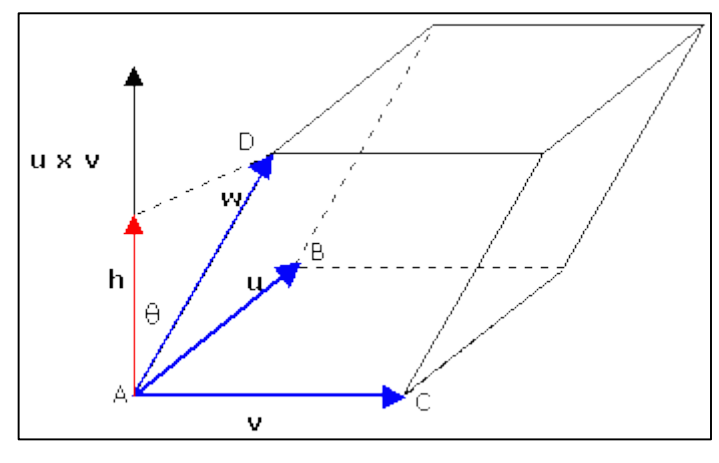

Figura 4

Podemos citar como outro exemplo, o cálculo da distância entre um ponto e uma reta, que sua demonstração se torna mais simples através da abordagem vetorial.

Fórmula da distância do ponto  $P(x_0, y_0)$  à reta r de equação  $ax + by = c$ :

$$
d = \frac{|ax_0 + by_0 - c|}{\sqrt{a^2 + b^2}}
$$

Demonstração:

A figura abaixo nos mostra que a distância do ponto *P* à reta *r* é a distância entre os pontos P e P', sendo que P' é a projeção ortogonal do ponto P sobre a reta *r* .

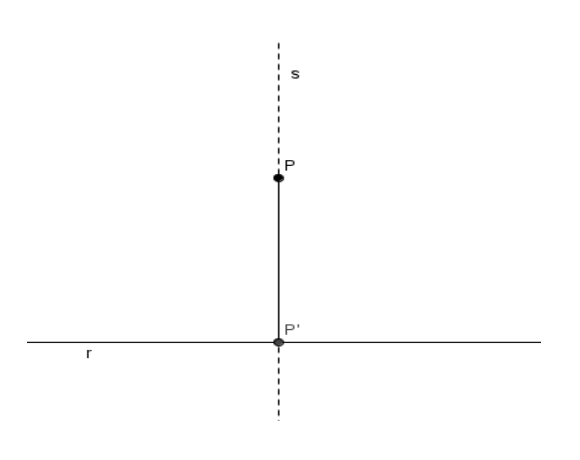

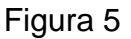

Coeficiente angular de *r* :

$$
ax + by = c \Rightarrow by = -ax + c \Rightarrow y = -\frac{a}{b}x + \frac{c}{b}
$$
  
 $m_r = -\frac{a}{b}$ 

Equação da reta *s* :

$$
m_s = -\frac{1}{m_r} = -\frac{1}{-\frac{a}{b}} = \frac{b}{a}
$$

$$
y - y_0 = \frac{b}{a}(x - x_0) \implies y - y_0 = \frac{b}{a}x - \frac{b}{a}x_0 \implies \frac{b}{a}x - y = \frac{b}{a}x_0 - y_0
$$

Coordenadas de P<sup>'</sup>: são aquelas do ponto de intersecção de r e s que são obtidas resolvendo o sistema:

$$
\begin{cases}\nax + by = c. \\
\frac{b^2}{a}x - y = \frac{b}{a}x_0 - y_0. \quad (b)\n\end{cases}\n\Rightarrow\n\begin{cases}\nax + by = c \\
\frac{b^2}{a}x - by = \frac{b^2}{a}x_0 - by_0 \\
\frac{a}{a}x - by = \frac{b^2}{a}x_0 - by_0\n\end{cases}\n\Rightarrow\nx = \frac{\frac{b^2}{a}x_0 - by_0 + c}{a + \frac{b^2}{a}}
$$

$$
\Rightarrow \frac{b^2}{x} = \frac{\frac{b^2}{a}x_0 - \frac{ab}{a}y_0 + \frac{a}{a}c}{\frac{a^2 + b^2}{a}} = \frac{\frac{b^2x_0 - aby_0 + ac}{a}}{\frac{a^2 + b^2}{a}} = \frac{b^2x_0 - aby_0 + ac}{a^2 + b^2}
$$

Substituindo  $x = \frac{b - x_0 - 2x_0}{a^2 + b^2}$  $0 \quad uvy_0$ 2  $a^2 + b$  $b^2 x_0 - aby_0 + ac$ *x*  $^{+}$  $(-aby_0 +$  $=\frac{\partial^{2} x_{0}}{\partial x_{0}}\frac{uv_{y_{0}}+uv_{z}}{v_{0}}$  na segunda equação, temos:

$$
\frac{b}{a} \cdot \frac{b^2 x_0 - aby_0 + ac}{a^2 + b^2} - y = \frac{b}{a} x_0 - y_0 \Rightarrow y = y_0 + \left(\frac{b^2 x_0 - aby_0 + ac}{a^2 + b^2} - x_0\right) \frac{b}{a}
$$
\n
$$
\Rightarrow y = y_0 + \left(\frac{b^2 x_0 - aby_0 + ac}{a^2 + b^2} - \frac{(a^2 + b^2)}{(a^2 + b^2)} x_0\right) \frac{b}{a} \Rightarrow y = y_0 + \left(\frac{b^2 x_0 - aby_0 + ac - a^2 x_0 - b^2 x_0}{a^2 + b^2}\right) \frac{b}{a}
$$
\n
$$
\Rightarrow y = y_0 + \left(\frac{b^2 x_0 - aby_0 + ac}{a^2 + b^2} - \frac{(a^2 + b^2)}{(a^2 + b^2)} x_0\right) \frac{b}{a} \Rightarrow y = y_0 + \left(\frac{b^2 x_0 - aby_0 + ac - a^2 x_0 - b^2 x_0}{a^2 + b^2}\right) \frac{b}{a}
$$
\n
$$
\Rightarrow y = y_0 + \left(\frac{-aby_0 + ac - a^2 x_0}{a^2 + b^2}\right) \frac{b}{a} = y_0 + \left(\frac{-ax_0 - by_0 + c}{a^2 + c^2}\right) b
$$

$$
\Rightarrow \frac{y_0(a^2 + b^2)}{(a^2 + b^2)} + \frac{-abx_0 - b^2y_0 + bc}{a^2 + b^2} \Rightarrow y = \frac{a^2y_0 + b^2y_0 - abx_0 - b^2y_0 + bc}{a^2 + b^2} \Rightarrow y = \frac{a^2y_0 - abx_0 + bc}{a^2 + b^2}
$$

$$
\text{Portanto, } P'\left(\frac{b^2x_0 - aby_0 + ac}{a^2 + b^2}, \frac{a^2y_0 - abx_0 + bc}{a^2 + b^2}\right)
$$

Distância entre os pontos P e P':

$$
d(P, P')^{2} = \left(x_{0} - \frac{(b^{2}x_{0} - aby_{0} + ac)}{a^{2} + b^{2}}\right)^{2} + \left(y_{0} - \frac{(a^{2}y_{0} - abx_{0} + bc)}{a^{2} + b^{2}}\right)^{2}
$$
  
\n
$$
= \left(x_{0} \frac{(a^{2} + b^{2})}{(a^{2} + b^{2})} - \frac{(b^{2}x_{0} - aby_{0} + ac)}{a^{2} + b^{2}}\right)^{2} + \left(y_{0} \frac{(a^{2} + b^{2})}{(a^{2} + b^{2})} - \frac{(a^{2}y_{0} - abx_{0} + bc)}{a^{2} + b^{2}}\right)^{2}
$$
  
\n
$$
= \left(\frac{a^{2}x_{0} + b^{2}x_{0} - b^{2}x_{0} + aby_{0} - ac}{a^{2} + b^{2}}\right)^{2} + \left(\frac{a^{2}y_{0} + b^{2}y_{0} - a^{2}y_{0} + abx_{0} - bc}{a^{2} + b^{2}}\right)^{2}
$$
  
\n
$$
= \left(\frac{a^{2}x_{0} + aby_{0} - ac}{a^{2} + b^{2}}\right)^{2} + \left(\frac{b^{2}y_{0} + abx_{0} - bc}{a^{2} + b^{2}}\right)^{2}
$$
  
\n
$$
= \left(\frac{a(ax_{0} + by_{0} - c)}{a^{2} + b^{2}}\right)^{2} + \left(\frac{b(b \ y_{0} + ax_{0} - c)}{a^{2} + b^{2}}\right)^{2}
$$
  
\n
$$
= \frac{a^{2}(ax_{0} + by_{0} - c)^{2}}{(a^{2} + b^{2})} + \frac{b^{2}(by_{0} + ax_{0} - c)^{2}}{(a^{2} + b^{2})^{2}}
$$
  
\n
$$
= \frac{(ax_{0} + by_{0} - c)^{2}}{(a^{2} + b^{2})^{2}}
$$
  
\n
$$
= \frac{(ax_{0} + by_{0} - c)^{2}}{a^{2} + b^{2}}
$$

Portanto,

$$
d(P, P')^{2} = \frac{(ax_{0} + by_{0} - c)^{2}}{a^{2} + b^{2}} \Rightarrow d(P, P') = \sqrt{\frac{(ax_{0} + by_{0} - c)^{2}}{a^{2} + b^{2}}} = \frac{|ax_{0} + by_{0} - c|}{\sqrt{a^{2} + b^{2}}}
$$

Logo, a distância d do ponto P à reta r é:

$$
d = \frac{|ax_0 + by_0 - c|}{\sqrt{a^2 + b^2}}
$$

Vamos, agora, fazer a demonstração, usando vetores.

A distância d entre um ponto P e uma reta r é, por definição, a distância entre  $P$  e a sua projeção ortogonal  $P$ ' sobre  $r$  , ou seja, $d = \boxed{P^\prime P}$ 

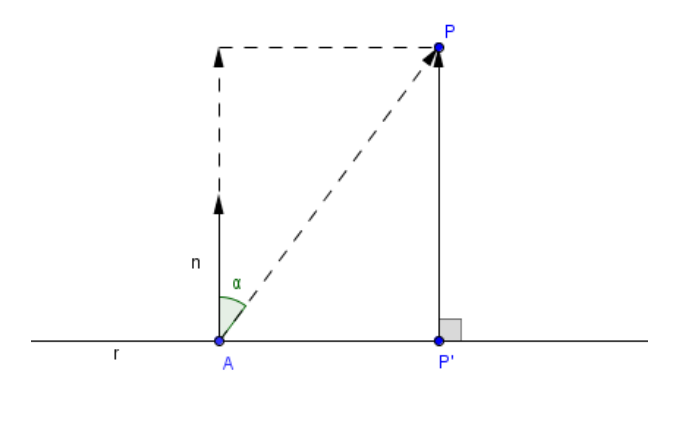

Figura 6

Tomemos um ponto  $A(x_1, y_1)$  em  $r$  .

Seja  $\vec{n} = (a, b)$  um vetor normal à reta r . O vetor  $P'P$  é a projeção de  $AP$  na direção de  $n$ . Portanto sendo  $\alpha$  o ângulo entre  $AP$  e  $n$  temos:

$$
d = |\overrightarrow{P'P}| = |\overrightarrow{AP}|\cos \alpha| = |\overrightarrow{AP}|\frac{\overrightarrow{AP} \cdot \overrightarrow{n}}{|\overrightarrow{AP}|\overrightarrow{n}|} = |\overrightarrow{\overrightarrow{AP} \cdot \overrightarrow{n}}|
$$

Mas  $AP = P - A = (x_0 - x_1, y_0 - y_1)$ , então

$$
d = \left| \frac{\overrightarrow{AP.n}}{\left| \overrightarrow{n} \right|} \right| = \left| \frac{(x_0 - x_1)a + (y_0 - y_1)b}{\sqrt{a^2 + b^2}} \right| = \left| \frac{ax_0 + by_0 - ax_1 - by_1}{\sqrt{a^2 + b^2}} \right|
$$

 $\mathbf{r}$ 

Como  $A \in r$  então  $ax_1 + by_1 = c$ , portanto

$$
d = \left| \frac{ax_0 + by_0 - ax_1 - by_1}{\sqrt{a^2 + b^2}} \right| = \left| \frac{ax_0 + by_0 - c}{\sqrt{a^2 + b^2}} \right|
$$

Logo,

$$
d = \frac{|ax_0 + by_0 - c|}{\sqrt{a^2 + b^2}}
$$

Ao compararmos as duas demonstrações, concluímos que a demonstração que usa vetores é muito mais simples

#### **3.1.3 Vetores em números complexos**

Alguns livros de ensino médio lecionam números complexos, usando sua visão geométrica, e consequentemente, sua abordagem vetorial. Contraditoriamente, não se têm o estudo mais detalhado de vetores que anteceda esse conteúdo, ficando assim por incompleto, o estudo dos números complexos em R<sup>2</sup>.

Quando representamos um número complexo  $Z = a + bi$  pelo ponto  $P(a, b)$ , em que a parte real x é a abscissa e a parte imaginária y a ordenada, se associa esse número complexo *z* ao vetor visto na imagem abaixo, cujas coordenadas são (*a*,*b*) e o ponto O é a origem do sistema de coordenadas .

A intepretação vetorial de um número complexo nos mostra que o conceito de módulo de um número complexo está associado ao módulo de um vetor e o seu argumento seja associado ao ângulo formado entre um vetor e o eixo x.

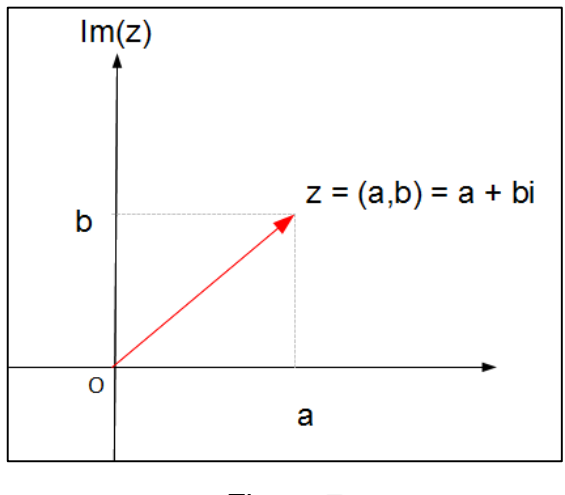

Figura 7

Com isso, o aluno acaba por aceitar e decorar essa interpretação geométrica, visto que o mesmo não foi apresentando anteriormente o conceito de vetor.

Podemos concluir que o tratamento vetorial dado aos números complexos é imprescindível ao seu estudo, pois permite que os alunos tenham uma visualização geométrica dos números complexos e tire proveito de todo conteúdo apresentado. Portanto, esse é um forte argumento que justifica o ensino de vetores em Matemática no ensino regular.

#### **3.1.4. Vetores no geometria plana no ensino médio**

Em geometria plana, existem diversas demonstrações que tornam-se mais simples com o uso de vetores. Vamos mostrar dois exemplos que comprovam nossa afirmação.

#### **Exemplo 1:**

#### **Mostre que as diagonais de um paralelogramo se cortam ao meio.**

Sejam A, B, C e D os vértices consecutivos de um paralelogramo.

Assim, 2 2  $\overrightarrow{AB} = \overrightarrow{DC} \Rightarrow B - A = C - D \Rightarrow B + D = A + C \Rightarrow \frac{B + D}{2} = \frac{A + C}{2}$ 

Fazendo 2 2  $P = \frac{B+D}{2} = \frac{A+C}{2}$ , temos que *P* é o ponto médio das diagonais *AC* e *BC*.

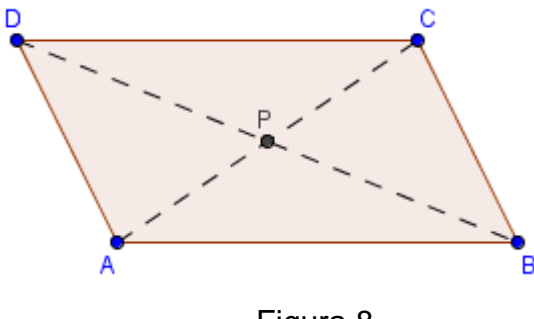

Figura 8

#### **Exemplo 2,**

**Mostre que o segmento que une os pontos médios de dois lados de um triângulo é paralelo ao terceiro lado e é a metade deste.**

Seja *M* o ponto médio de *AC* e *N* o ponto médio de *BC*.

Assim, 
$$
M = \frac{A+C}{2}
$$
 e  $N = \frac{B+C}{2}$ .  
\n  
\nComo  $M - N = \frac{A+C}{2} - \frac{(B+C)}{2} = \frac{1}{2}(A-B) \Rightarrow N - M = \frac{1}{2}(B-A) \Rightarrow \overrightarrow{MN} = \frac{\overrightarrow{AB}}{2}$ 

Donde segue que *MN* é paralelo a AB e MN é a metade de AB.

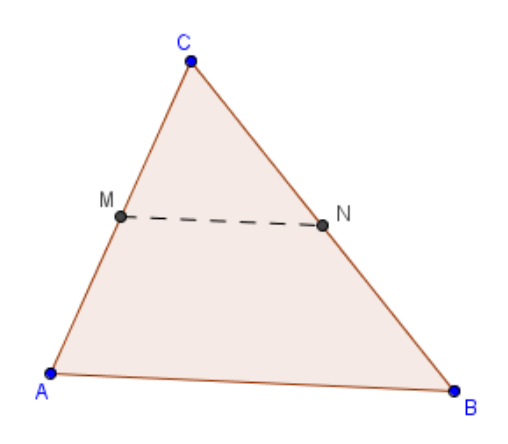

Figura 9

#### **3.1.5 Vetores no ensino superior**

O aluno do ensino médio que decidir cursar um ensino superior da área de exatas, esbarrará em matérias que exigem um forte embasamento teórico de vetores. Cálculo e álgebra linear são matérias que fazem parte do currículo básico da maioria desses cursos. O conceito de vetores está fortemente ligado a essas cadeiras, tendo portanto um forte argumento para defendermos um estudo bem direcionado de vetores no conteúdo de Matemática.

O texto abaixo foi retirado de um artigo que tem como objetivo valorizar o professor aprimorando suas competências. Segue abaixo um trecho retirado do respectivo artigo:

"O *Projeto Fundão – Desafio para a Universidade* é o mais antigo Projeto de Extensão Universitária da Universidade Federal do Rio de Janeiro, Brasil, reconhecido nacional e internacionalmente. Seu objetivo é valorizar o professor, por meio do autoconhecimento e aprimoramento de suas competências. Um de seus princípios é promover um trabalho de pesquisa realizado *por* professores *para* professores, segundo o qual docentes da Universidade, da escola básica e estudantes da licenciatura são corresponsáveis por todas as ações. Uma das linhas de pesquisa estuda a transição dos alunos do Ensino Médio para o Superior, devido a dificuldades observadas na disciplina de Cálculo I por falta de preparo dos alunos, como afirmam Nasser (2009) e Resende (2003).[...]

No colégio de aplicação da UFRJ, depois de uma reestruturação curricular que se finalizou em 2009, o estudo de vetores passou a ser ensinado na 1ª série do ensino médio com um módulo exclusivo na grade de Matemática. Os tópicos que compõe o módulo são: Conceituar a partir da noção intuitiva de vetores; Representar graficamente e algebricamente os vetores no plano; Reconhecer o módulo, a direção e o sentido como características constituintes dos vetores; Operar graficamente e algebricamente, utilizando a adição, a subtração e o produto por um escalar; Reconhecer os vetores posição, unitário, nulo, opostos e colineares.

No ano de 2011 foi realizada uma pesquisa de análise da reestruturação curricular com 11 alunos egressos do CAp da UFRJ, todos matriculados em cursos da área de exatas e, em sua maioria, no 1º período. Inicialmente eles foram questionados sobre qual conteúdo de Matemática mais os marcou positivamente na 1ª série do EM. Aproximadamente 64% dos alunos destacou *Vetores,* valorizando as vantagens que o conhecimento prévio desse assunto trouxe às disciplinas do Ensino Superior." (Assemany, D. 2011).

O estudo de *Vetores* foi apontado como importante para as Funções por diferentes razões, como determinação da reta (gráfico da função afim) e construção de diversos gráficos através das translações. A Geometria Espacial, Retas e Planos no R<sup>3</sup> são citads como as que mais se beneficiam do conhecimento prévio de *Vetores*. A justificativa se dá pela simplicidade na execução dos cálculos, além da visualização dos sólidos gerados por *vetores* no espaço.

Destacam-se algumas observações dos alunos egressos ao final da pesquisa:"

Aluno 3:*"Reafirmo que a abordagem vetorial que o colégio realiza é o diferencial no estudo na faculdade de ciências exatas. Facilita o estudo de cálculos, álgebras e físicas."* Aluno 9:*"Enquanto estudante de matemática, eu digo que o ensino de matemática no CAp desenvolveu muito uma linha de raciocínio em mim que é muito útil nas matérias da faculdade. Eu diria que a abordagem vetorial e a parte de funções foram os pontos fortes* 

*que me ajudam a ter uma melhor compreensão nas matérias da faculdade."*

(Assemany, D – 2011).

#### **3.1.6 Vetores na Física**

Os vetores estão presentes de maneira considerável na física, especialmente na mecânica, onde grandezas Físicas como Força, Trabalho, etc, podem ser representadas por vetores. Com isso, o aluno que não possui familiaridade com exercícios matemáticos sobre vetores, acaba por sentir alta dificuldade em resoluções de natureza Física. Assim, nem ao menos consegue distinguir o que é um raciocínio físico, e um raciocínio matemático. Se conseguirmos integrar essas duas ciências, de modo que o aluno perceba em qual ponto está sua real dificuldade, poderemos direcionar sua deficiência de forma correta, mas para isso, devemos entender que o conceito de vetor, está diretamente ligado à área Matemática.

Este trabalho não defende a retirada do ensino dos vetores nos livros de Física. Pelo contrário, podemos enumerar vários tópicos de Física, que o uso de vetores se torna essencial: as leis de Newton, Trabalho, Energia, Gravitação Universal, Hidrostática, campo elétrico, eletromagnetismo, entre outros tópicos, são aplicados o conceito de vetores em suas teorias. Não custa lembrar, o presente trabalho tem intenção de defender também, a inclusão do estudo de vetores nos livros de Matemática.

## 4. PROPOSTA DE MATERIAL E ATIVIDADES

## **4.1. O uso do Geogebra**

Geogebra (geo de geometria e gebra, de álgebra) é um software livre de geometria dinâmica criado por Markus Hohenwarter, com a proposta de cpromover um ambiente de estudo matemático, onde se utilizam recursos de geometria, álgebra, gráficos, cálculos estatísticos, etc, para potencializar o ensino e o aprendizado das referidas áreas de estudo.

O Geogebra é programado em JAVA e possui versão em português, podendo ser instalado em computadores com Windows, linux e Mac OS.

O pequeno tutorial mostrado neste capítulo, ilustra alguns comandos básicos envolvendo vetores que serão utilizados ao decorrer do trabalho. Alguns exemplos da utilização de comandos foram retirados do site no endereço wiki.geogebra.org/eng/, com algumas adaptações para satisfazer as propostas deste trabalho.

A intenção do capítulo não é se aprofundar nos estudos dos comandos genéricos do programa, e sim, atender às exigências deste trabalho, não impedindo ao leitor de se aprofundar por conta própria nas demais funções do programa.

Vamos descrever rapidamente as ferramentas básica que usaremos no Geogebra neste trabalho.

Ao posicionarmos o cursor do mouse em cima de um botão da barra de ferramentas, aparece a função do respectivo comando. Seguem abaixo as funções de alguns desses comandos:

 $\mathbb{Z}$ **Mover**: Arrasta ou seleciona um ou mais objetos. O objeto selecionado através desse comando pode ser apagado com a tecla delete ou movimentado com as setas do teclado.

**Novo Ponto:** Cria um novo ponto na janela de visualização com coordenadas fixadas assim que o botão do mouse é liberado. O comando também permite criar um ponto em um objeto já existente.

**Vetor definido por dois pontos :** Cria um vetor a partir de dois pontos extremos escolhidos

**Vetor a partir de um ponto** : Cria um vetor a partir de um ponto criado, tendo como referenica, um outro vetor.

Polígono regular :Cria polígonos regulares, a partir da quantidade de pontos escolhidos.

**Circunferência:** Seleccionando um ponto M e um ponto P define a circunferência de centro M passando por P.

A<sup>c</sup> Ângulo: Traça ângulo entre três pontos; entre dois segmentos; entre duas retas (ou semi-retas); entre dois vetores ou ainda interiores de um polígono.

**Reta perpendicular:** Cria uma reta perpendicular a partir d uma outra existente.

**Distância :** Fornece a distância entre dois pontos, entre duas retas, entre um ponto e uma reta e medidas de perímetro de figuras geométricas.

**Controle deslizante :** Nos fornece uma barra com uma escala de valores que varia de acordo com o desejo do usuário. Esses valores sempre serão associados a algum objeto criado na área de trabalho

## **4.2. Tutorial básico de vetores no Geogebra**

em.

O leitor que não tenha nenhum conhecimento de Geogebra, poderá seguir esse breve tutorial para compreender operações básicas de sobre vetores no software. Caso contrário, se o leitor já possui um conhecimento prévio de vetores, poderá omitir este tutorial.

Vamos começar, utilizando no menu, a opção "vetor" ou "vetor a partir de um ponto".

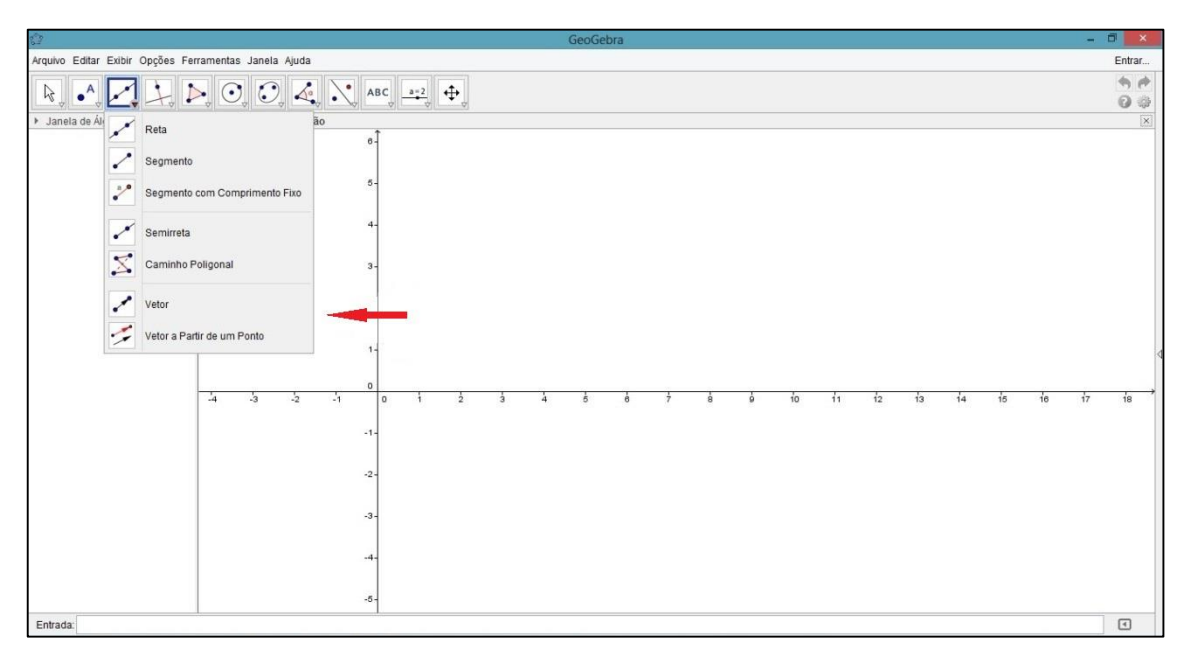

Figura 10

Primeiramente, vamos colocar dois pontos A e B, e agora, usando a ferramenta "vetor" ou "vetor definido por dois pontos", escolhemos o ponto A e B em qualquer região, e teremos o vetor u, que foi criado.

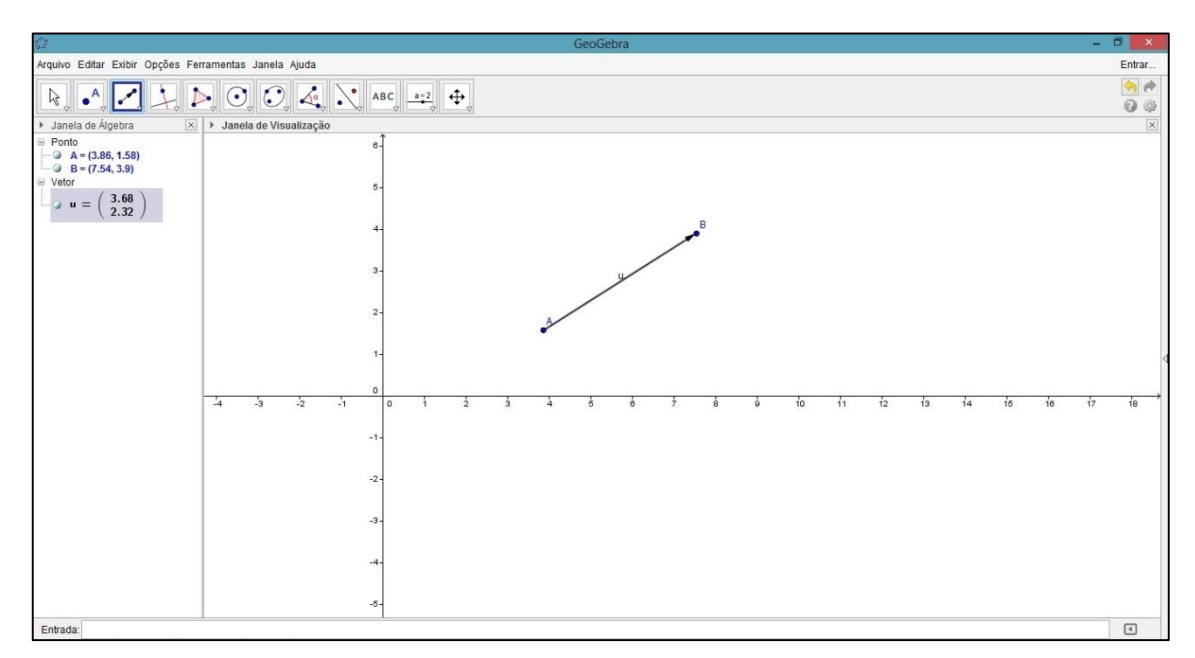

32

Figura 11

Vamos agora criar um novo ponto (ponto C), e utilizar "vetor a partir de um ponto". Escolhemos o ponto C, e depois selecionamos o vetor u.

N temos o vetor v, com a mesma direção, o mesmo sentido e o mesmo módulo do vetor u anteriormente criado.

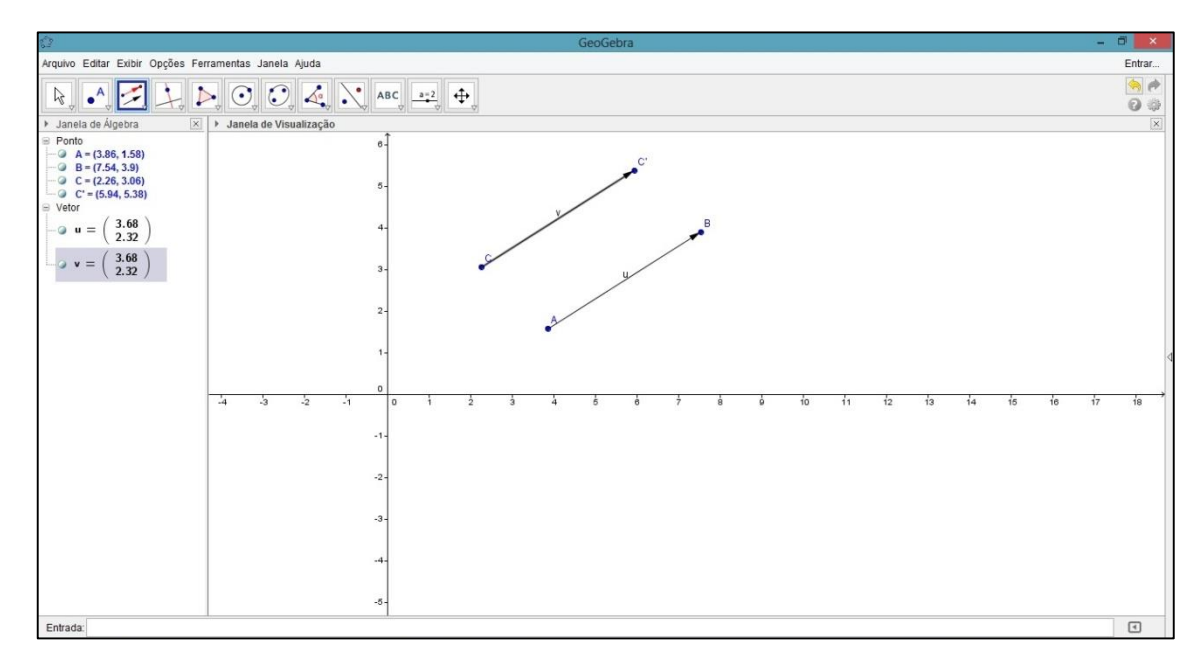

Figura 12

Vamos criar um novo vetor utilizando a barra de entrada. Para isso, usamos uma letra para representar o vetor, e escolhemos as coordenadas do ponto final, por exemplo (2,-4). Temos então, o vetor começando na origem (0,0) e indo até o ponto (2,-4).Se usássemos uma letra maiúscula, teríamos criado um ponto, por exemplo "U", teríamos criado o ponto (2,-4).

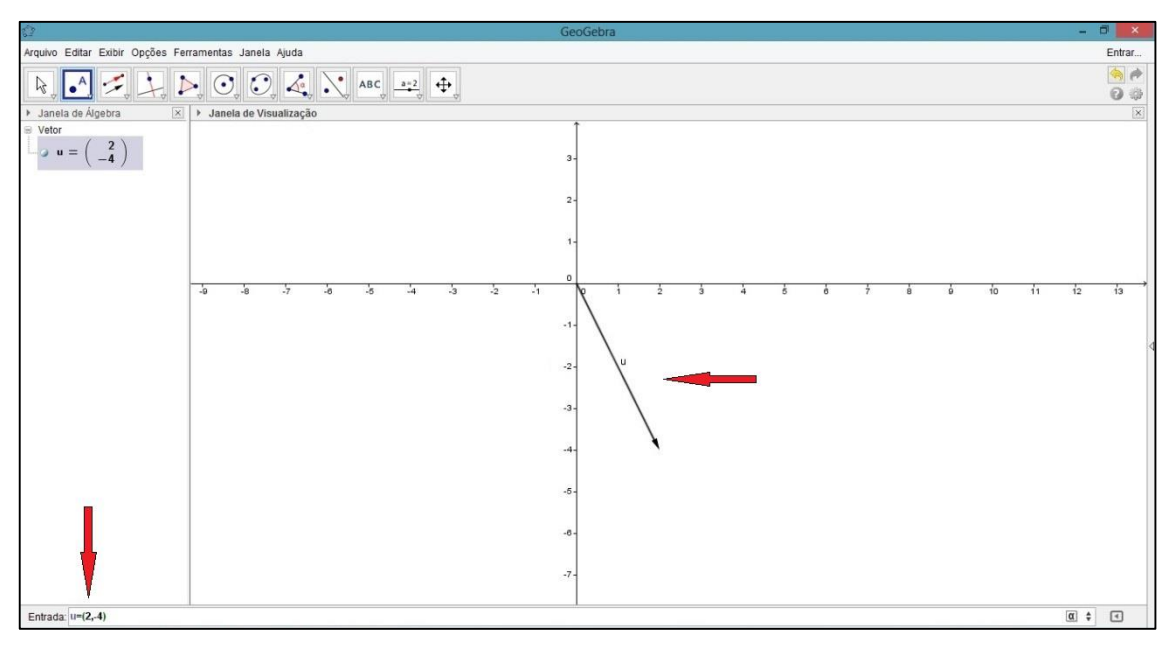

Figura 13

Vamos criar um outro vetor para realizarmos operações básicas;crie o vetorv(5, 5).Faça a soma dos vetores u e v, apenas usando u+v como mostrado na figura, teremos portanto, o vetor w que foi criado que representa a soma u+v.

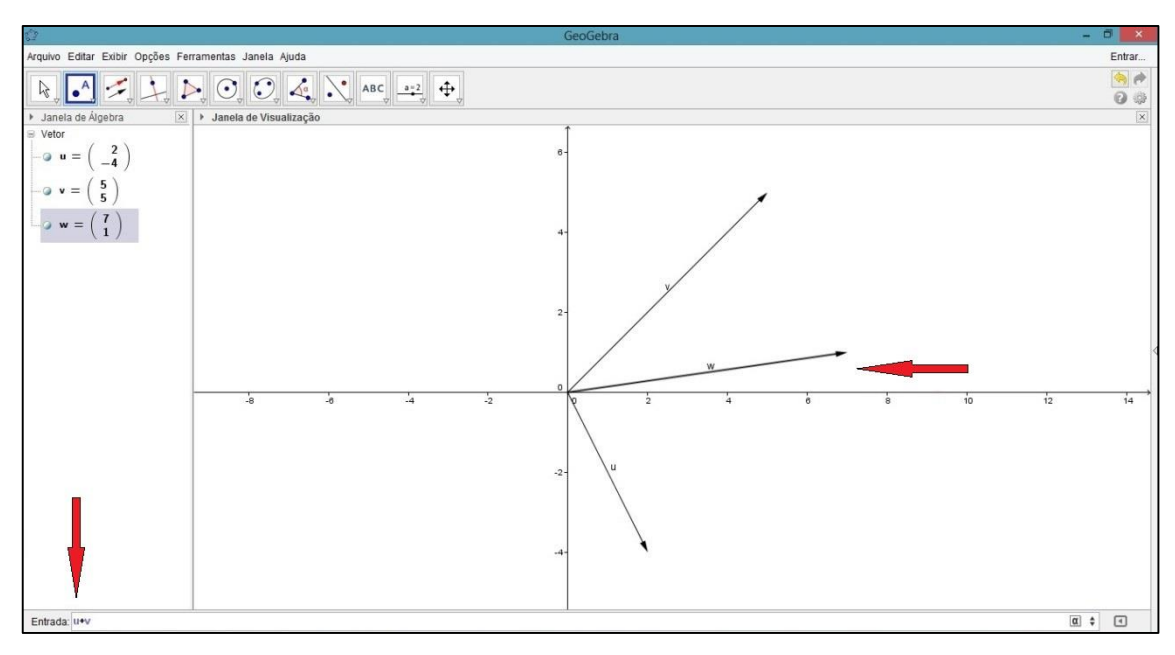

Figura 14

Vamos alterar o vetor v para (-3,-4), apertando o botão direito em propriedades, em seguida, mudando o valor na caixa de entrada "definição, e o vetor w automaticamente será alterado.

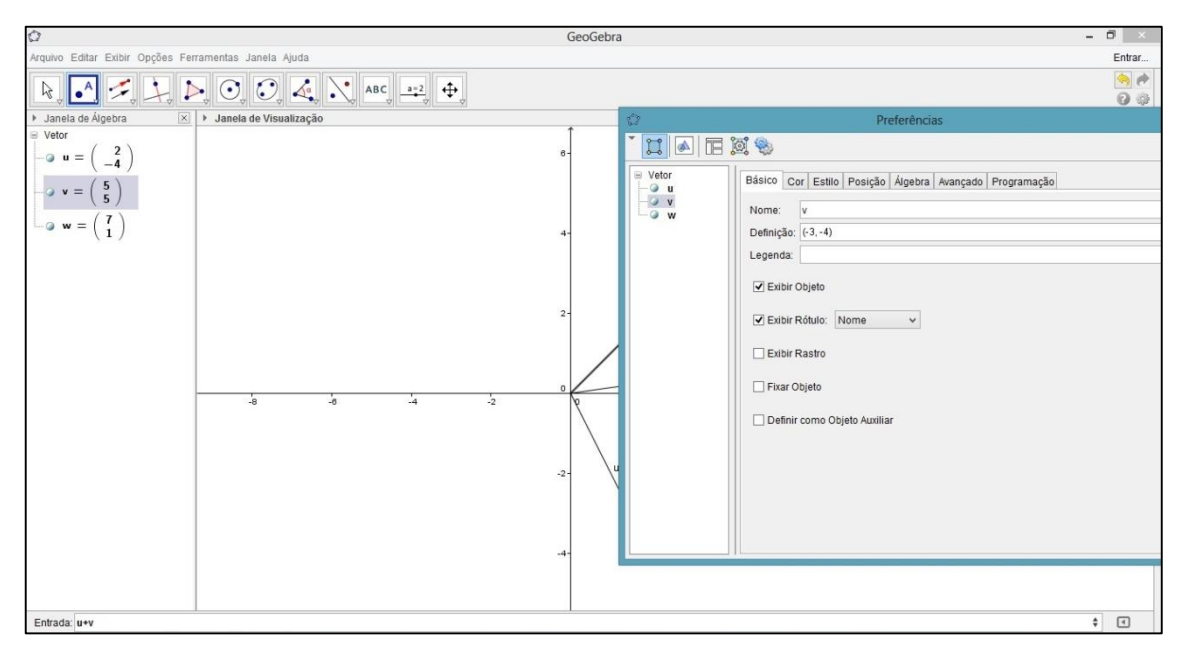

Figura 15

Vamos calcular o produto interno de dois vetores, usando o comando u\*v, perceba que temos aqui o valor -10, que é exatamente o produto interno entre u e v.

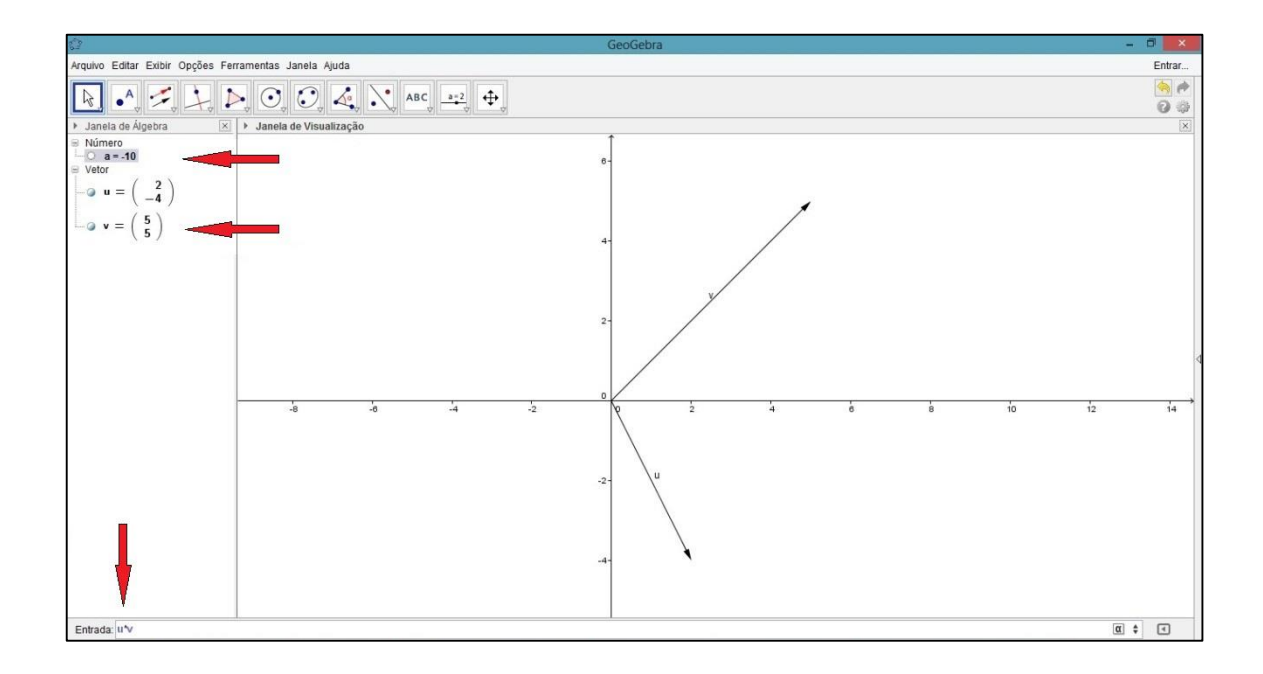

Figura 16

Vamos agora calcular o módulo do vetor, utilizando o comando "Comprimento" e damos como parâmetro, o vetor u. Aqui temos o valor do vetor u.

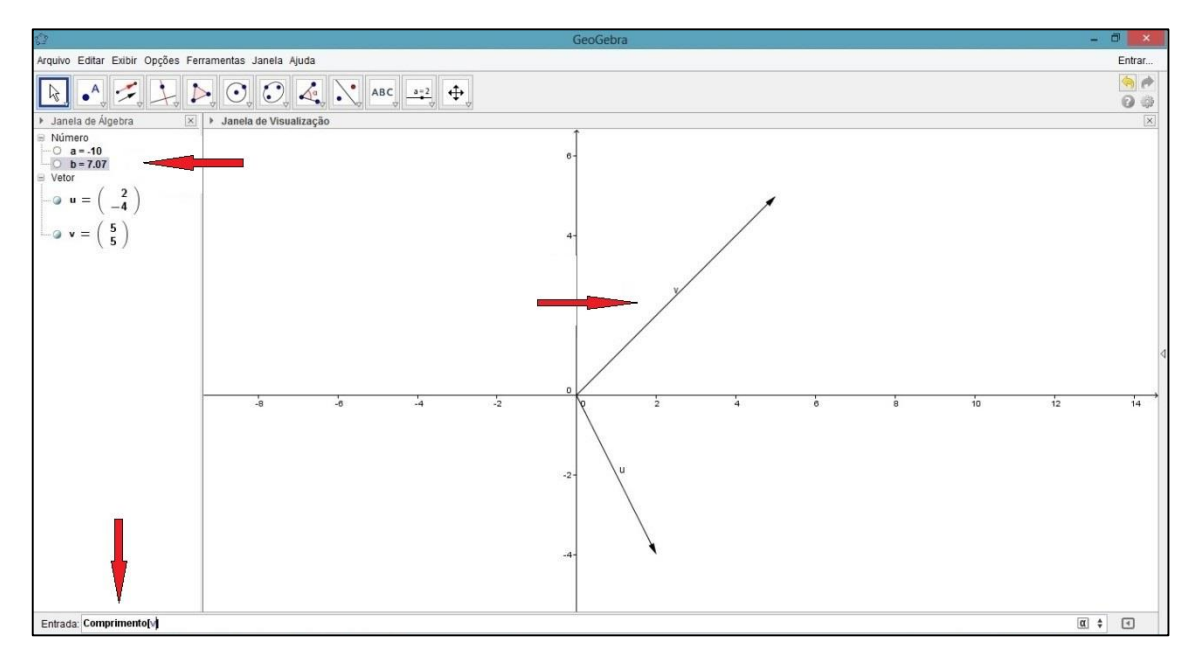

Figura 17

Vamos determinar o versor de um determinado vetor, neste caso, usamos o comando "VetorUnitário[u]" e teremos o vetor v, que tem a mesma direção e sentido do vetor u, porém, com o módulo igual a 1.

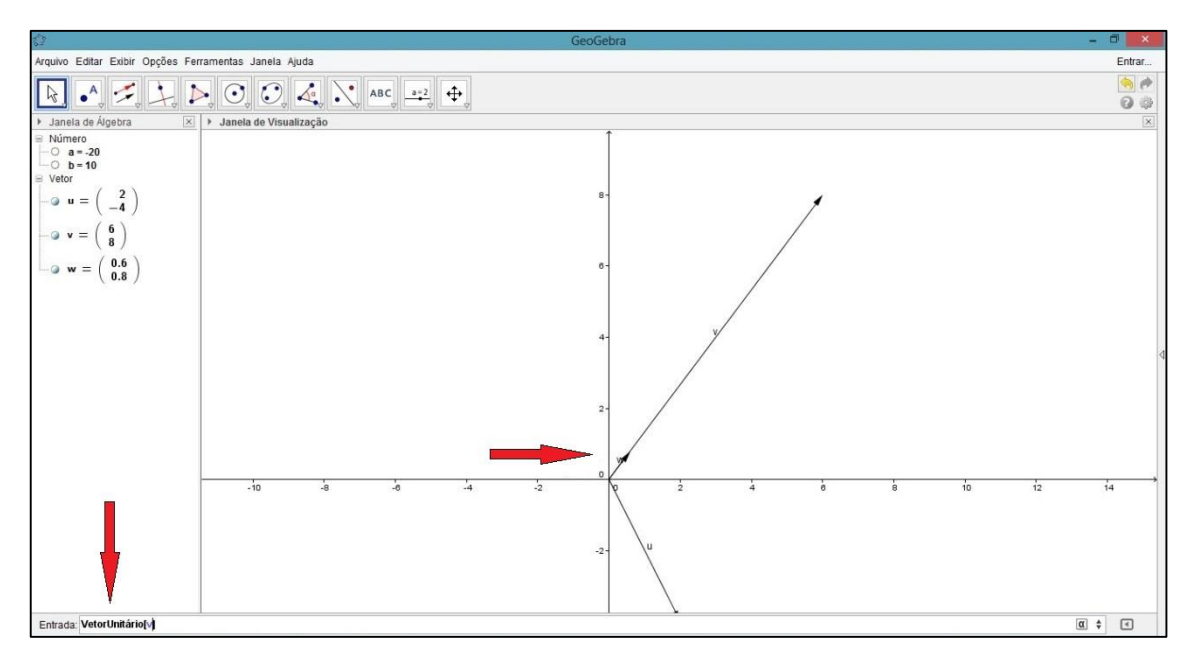

Figura 18

## **4.3. Atividade 1**

## **4.3.1. Instruções para implementação da atividade 1 no Geogebra**

Vamos reconstruir no Geogebra, o modelo da figura do exercício resolvido do livro "Os Fundamentos da Física", (Ramalho, 2007, p.205). Apesar deste livro não estar na lista dos escolhidos do PNLD, é entendido que o livro citado foi por muitos anos, referência de estudos na Física de ensino médio, sendo, ainda nos dias de hoje, o mais popular dentre todos que estão no mercado.

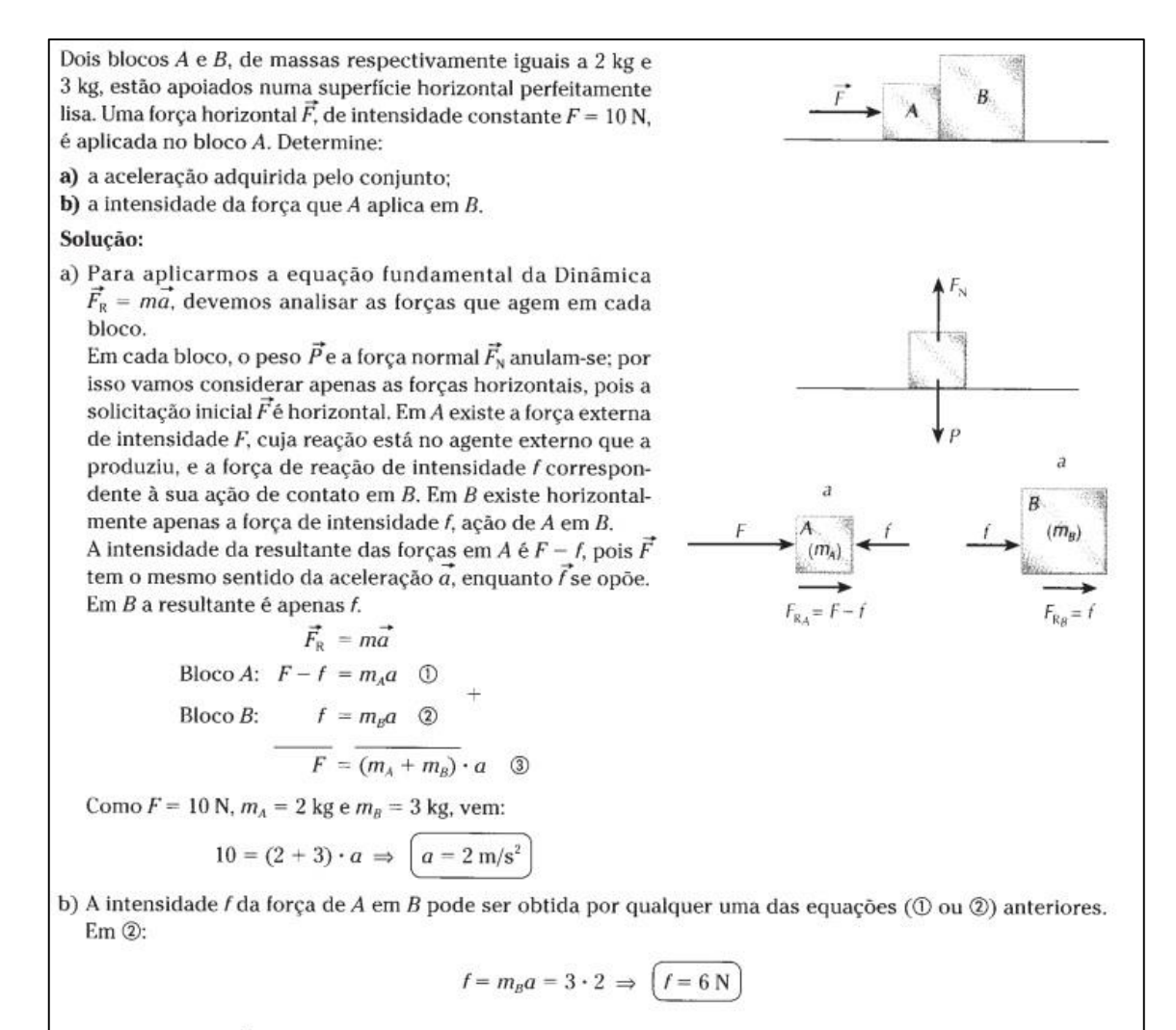

**Respostas:** a)  $2 \text{ m/s}^2$ ; b) 6 N

Figura 19

Os valores da força F e as massas dos blocos A e B serão variáveis, para o aluno visualizar a variação da força f que ocorre entre os blocos.

A princípio, vamos descrever o sistema (grifado na figura abaixo) que foi modelado no exercício do nosso exemplo. Iremos isolar a aceleração  $a$ , e igualaremos as equações 1 e 2:

Figura 20

$$
F - f = m_A a \Rightarrow \frac{F - f}{m_A} = a \quad (3)
$$

$$
f = m_B a \Rightarrow \frac{f}{m_B} = a \quad (4)
$$

Por (3) e por (4), temos:  $\frac{F-f}{m_A} = \frac{f}{m_A}$  $\frac{1}{m_B}$ . Agora isolaremos a força  $f$  :  $F - f = \frac{f.m_A}{m}$  $m_B^{}$  $\Rightarrow F = \frac{f.m_A}{\cdots}$  $m_B^{}$  $+f \Rightarrow F = \frac{f.m_A + f.m_B}{m}$  $m_B^{}$  $\Rightarrow F = \frac{f(m_A + m_B)}{m}$  $m_B^{}$ ⇒  $\Rightarrow f = \frac{Fm_B}{(m + m)}$  $\frac{Fmg}{(m_A+m_B)}$ . Essa será a equação que será usada posteriormente na

nossa construção.

Vamos agora descrever um passo a passo da construção do exercício no Geogebra, lembrando que é aconselhável que esta construção seja feita pelo professor, e não pelo o aluno. O aluno irá interagir com o modelo final criado e responderá perguntas que o professor irá sugerir. No final desta construção colocamos como sugestão algumas perguntas que podem ser feitas para o aluno:

Inicialmente, deixe visíveis os eixos coordenados e a malha para facilitar a localização dos pontos na área de trabalho.

Vamos construir 3 controles deslizantes, os posicionando no canto superior esquerdo da tela.

Na janela de atributos do primeiro, segundo e terceiro controle, escreveremos os seguintes valores:

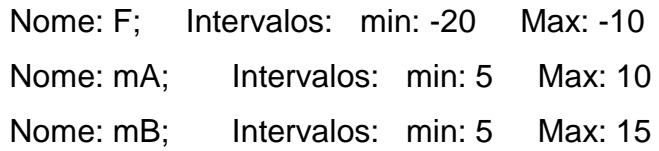

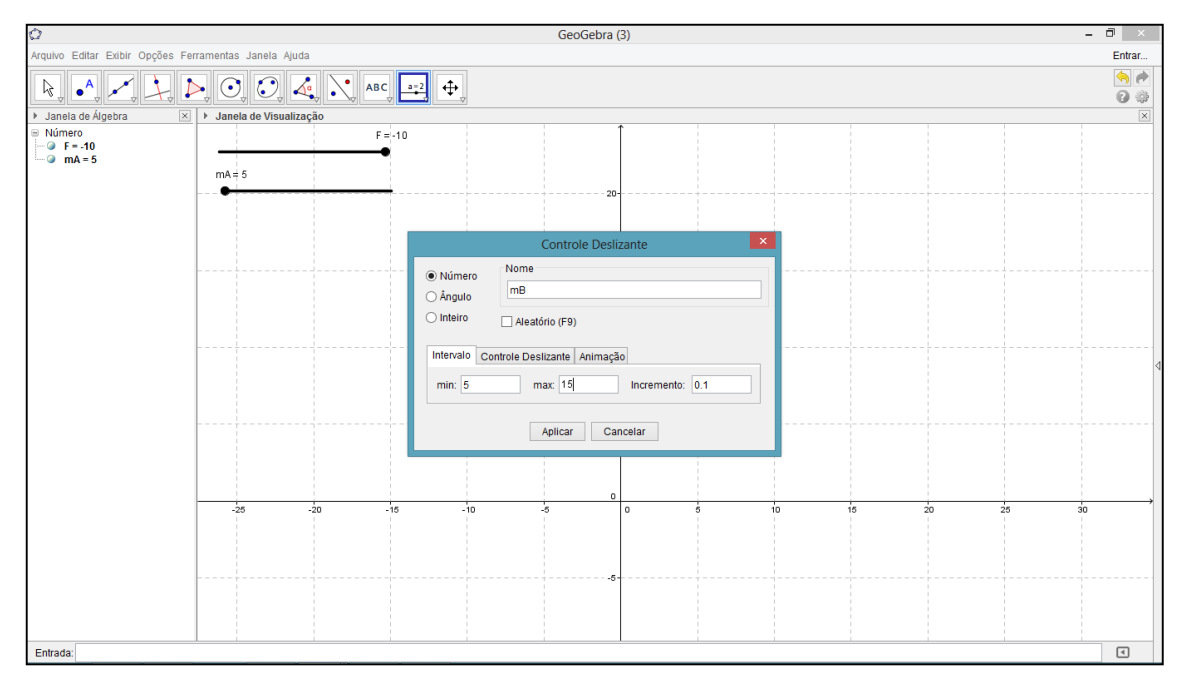

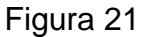

Construiremos agora os dois blocos: Selecione a ferramenta "polígono regular", e escolha como primeiro ponto, a origem (0,0) e o segundo ponto, a coordenada (0,10), irá aparecer o valor dos lados do polígono, e deixe selecionado 4. Feito isso, o primeiro bloco será criado. Construa o segundo bloco de maneira análoga, porém, o primeiro ponto deverá ser (0,0) e o segundo ponto deverá ser (15,0). Renomeie os blocos para A e B. A modelagem deverá estar com este aspecto:

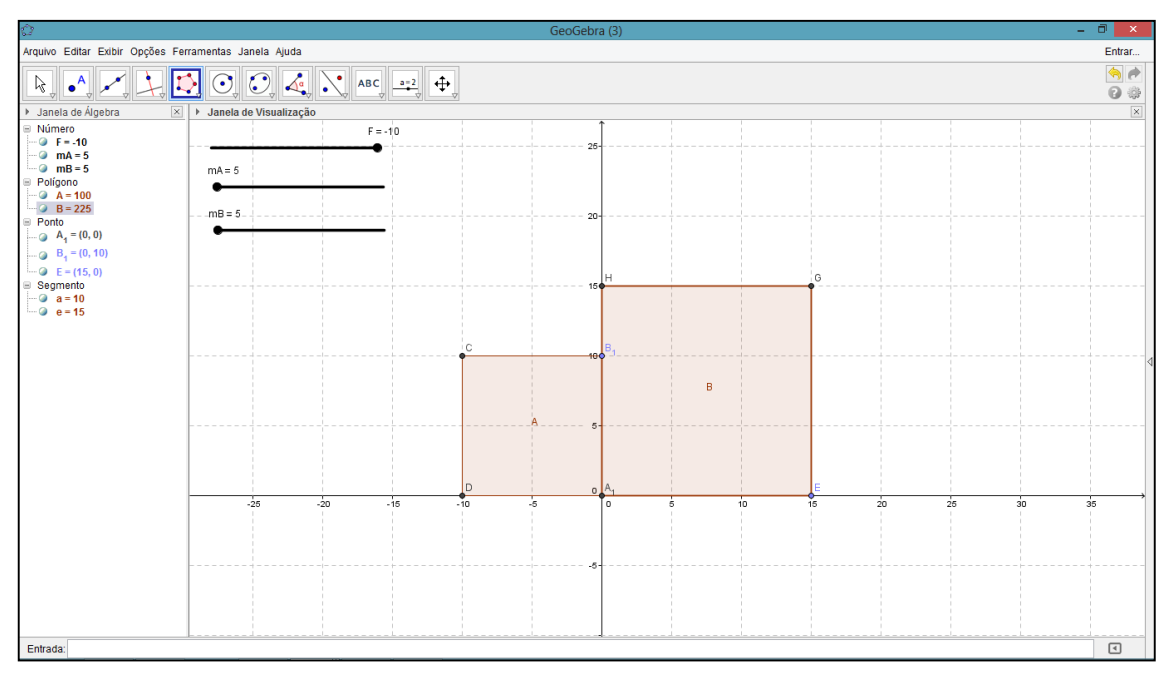

Figura 22

Vamos agora associar o controle deslizante mA para o bloco A, e mB ao bloco B. Com isso, o tamanho dos blocos poderá ser alterado.Selecione com o botão direito o ponto B<sub>1</sub> e em propriedades, na caixa de definição, escreva (0,mA). Com isso, o controle deslizante mA irá controlar o tamanho do bloco A.

O processo é análogo ao bloco B, porém, deve-se escolher o ponto E do respectivo bloco, e na caixa de definição, escrever (mB,0).

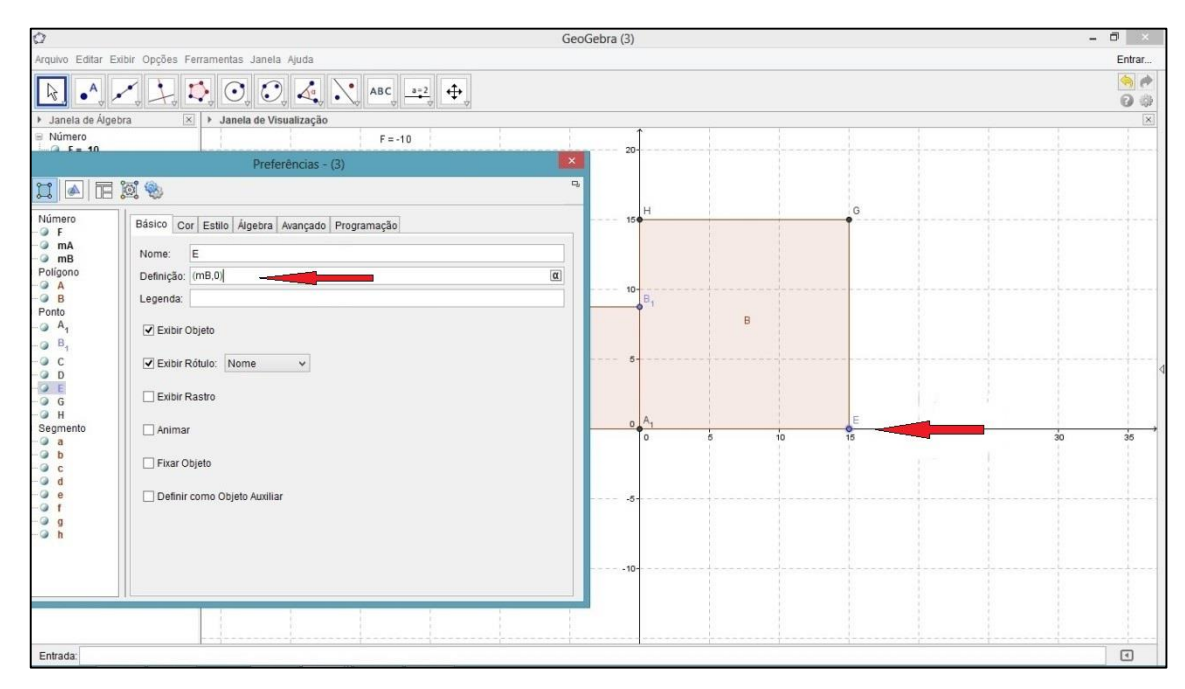

Figura 23

Os dois blocos podem ser modificados quanto ao tamanho, através dos seus respectivos controles deslizantes.

Vamos agora construir o vetor F e associá-lo ao seu controle deslizante. Iremos digitar na caixa de entrada (abaixo da área de trabalho), o comando "Vetor[(F,5),( mA,5)]" (sem aspas) e apertar Enter. Com apenas este comando, o vetor estará criado. O ponto (F,5), indica que a origem está associada ao controle deslizante F, no eixo y=5, e o ponto (-mA,5) faz com que o ponto final do vetor esteja sempre associado ao lado esquerdo do bloco A.

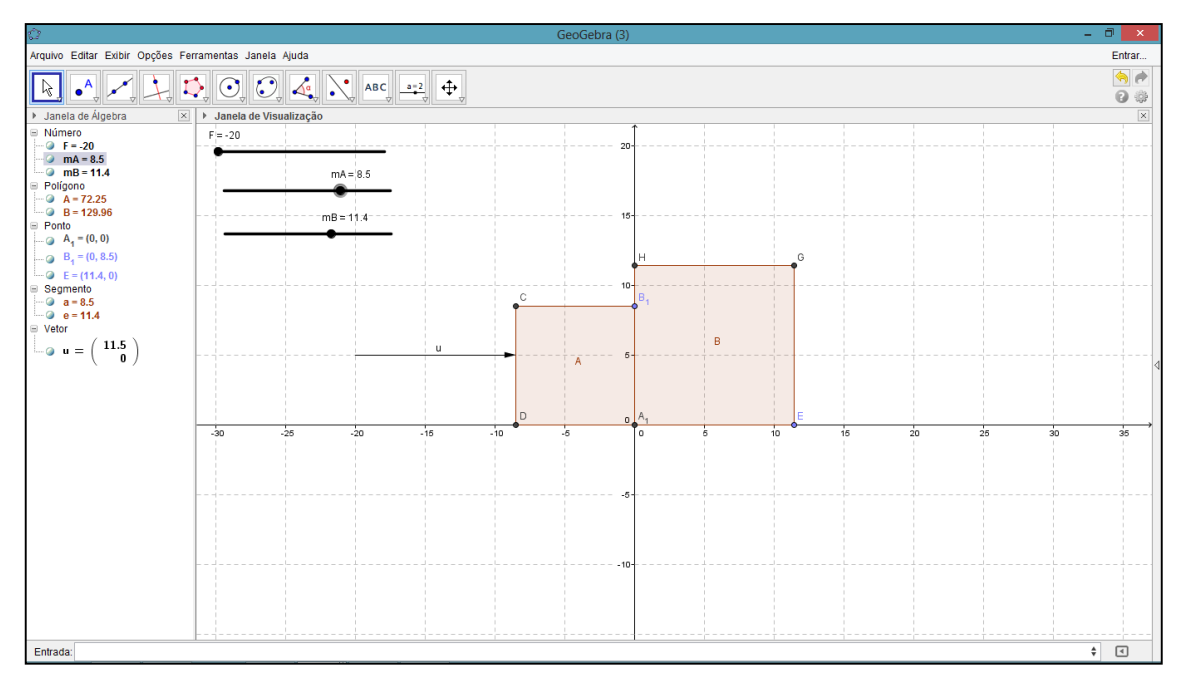

Figura 24

Vamos construir um ponto que servirá de origem para os vetores que representarão a força  $f$ : Selecione a ferramenta "ponto" e insira um ponto na coordenada (0,5). Porém, este ponto deverá ter este valor em sua definição, portanto, selecione o ponto, e em propriedades > básico > valor, digite (0,5).Agora construiremos o vetor v e w, que terá como valores respectivos,  $f e - f$ . Lembrando que nesta etapa, iremos aplicar a fórmula  $f = \frac{F m_B}{\sqrt{m_B + m_B}}$  $\frac{r m_B}{(m_A + m_B)}$  que no caso, será o valor atribuído ao vetor  $f$ .

Na caixa de entrada de entrada, digite o comando "Vetor[ u\*mB/(mA+mB) ]" e dê Enter. Aparecerá o vetor v, com origem em (0,0). Para alinharmos, selecione o vetor com o botão direito e em propriedades > posição > origem, selecione o último ponto que foi criado (no nosso caso, o ponto I). Para criar o vetor  $-f$ , basta escrever na caixa de entrada o comando "Vetor[-v]". De maneira análoga ao vetor anteriormente criado, selecione o vetor com o botão direito e em propriedades > posição > origem, selecione o ponto I, para alinhar o vetor.

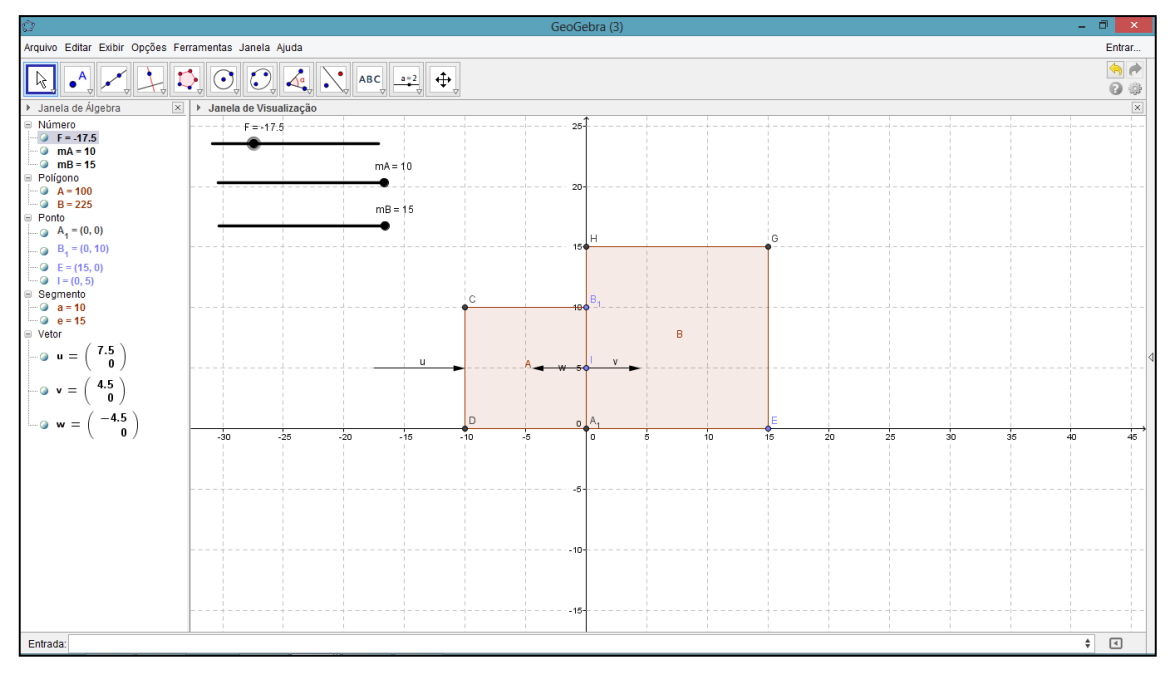

O aspecto deverá estar análogo a foto abaixo:

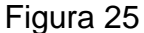

Modifique os valores das barras deslizantes e confirme se a modelagem está de acordo com a ideia proposta. Por fim, para dar um melhor acabamento, construa uma reta de apoio na parte inferior do bloco (no eixo x), esconda a malha, o eixo coordenado, esconda também os pontos visíveis, modifique as cores e as linhas de contorno, para o acabamento final ficar semelhante a esta foto:

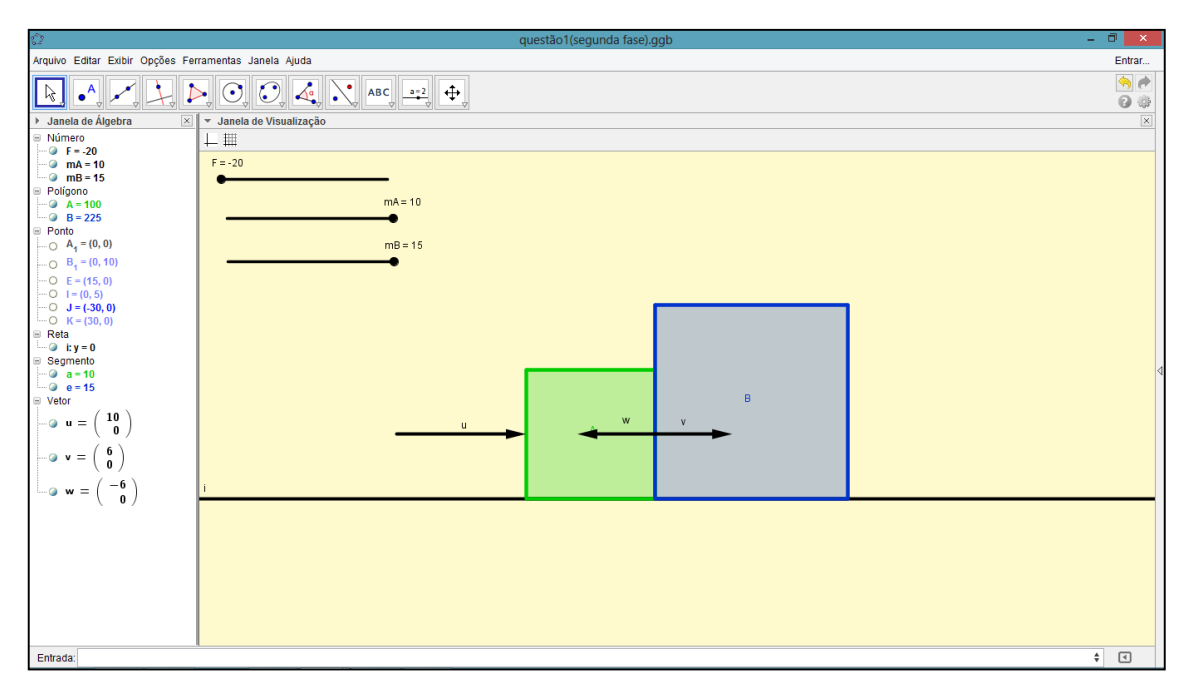

Figura 26

### **4.3.2. Encaminhamento da atividade**

Sugestões deperguntas propostas aos alunos:

(a) Na aplicação da fórmula $f = \frac{Fm_B}{\sqrt{m}}$  $\frac{Fmg}{(m_A+m_B)}$ , quando alteramos o valor de F=10, mA=10 e mB =15, teremos o valor de  $f = 6$ , ou seja, a resposta é igual à resposta obtida no livro, que possui massas com valores diferentes(mA=2 e mB=3). Você sabe responder porque isso ocorreu?

(b) Altere o valor de mA para 5 e mB para 7,5, permanecendo a força F igual a 10 (ou seja, o módulo do vetor u=10, e F na posição -15. O que você observou? O valor de  $f$  se alterou?

(c) Quais são os principais conceitos matemáticos enfocados?

(d) Quais são os principais conceitos físicos enfocados?

(e) A construção ajuda na visualização dos fenômenos físicos envolvidos?

(f) Os conceitos matemáticos são mais usados que os conceitos físicos?

#### **4.3.3. Análise e discussão**

Vamos distinguir no exercício, o conteúdo matemático do conteúdo físico, para visualizarmos de maneira mais eficiente, onde existe uma específica abordagem desses dois conteúdos.

O exercício é mostrado passo a passo, em que os conceitos matemáticos se misturam aos conceitos físicos. Na imagem seguinte, destacamos com três cores a resolução do mesmo exercício de acordo com o tipo de abordagem:

Em vermelho a parte teórica Física;

Em verde, a modelagem feita através de desenhos;

Em azul, as equações Matemáticas.

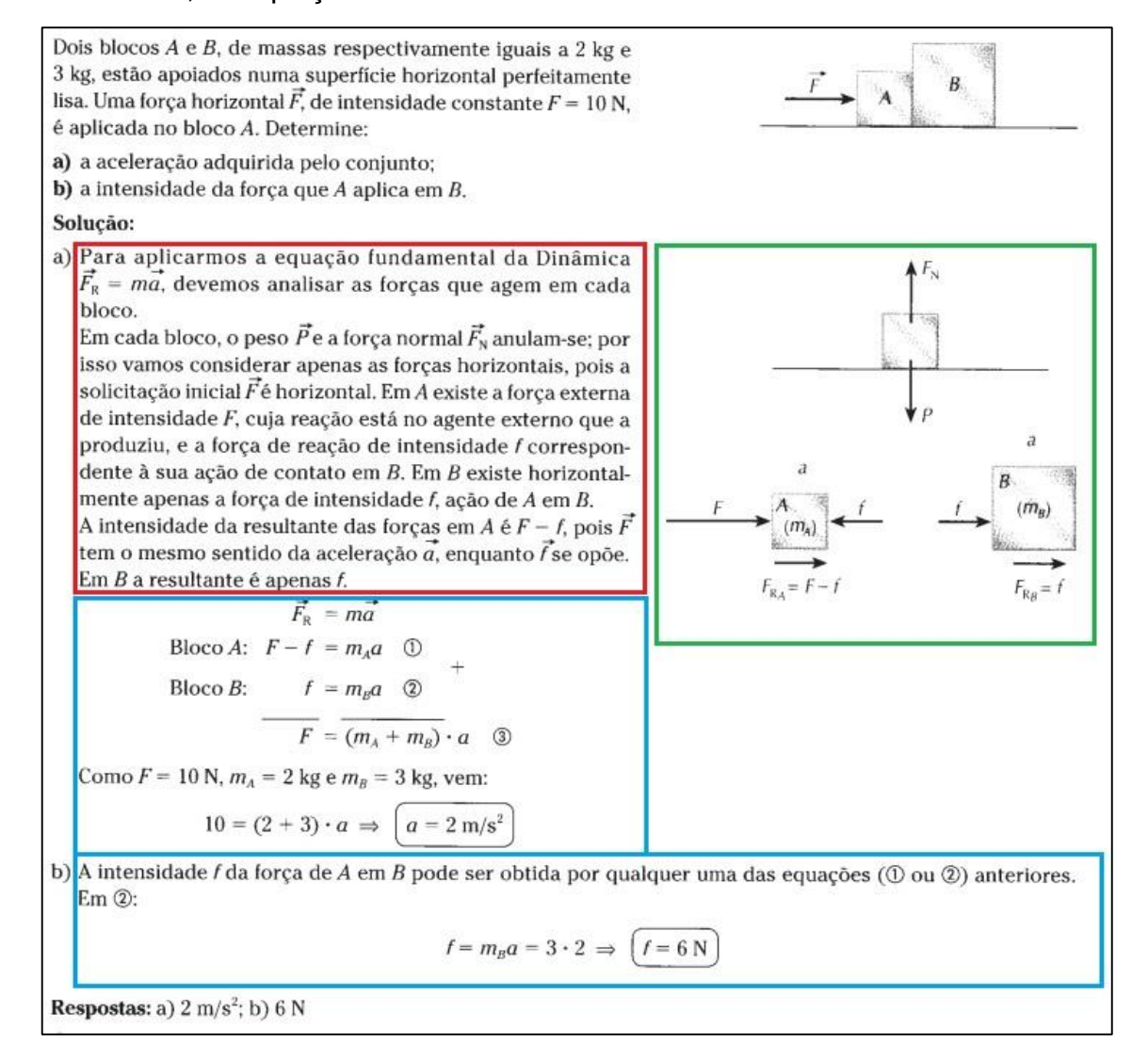

Figura 27

A parte destacada em vermelho e azul está bem definida, pois no destaque em vermelho, só existe teoria Física. Inclusive na maioria das vezes essa explicação em texto corrido, não é exigida nos exercícios de Física. O destaque em azul nos mostra claramente um desenvolvimento matemático. Contudo, a modelagem destacada no quadro verde é que deve ser analisada, pois é a partir desta etapa (de acordo com minhas observações em sala de aula ao longo da minha carreira), que o aluno começa a sentir dificuldades.

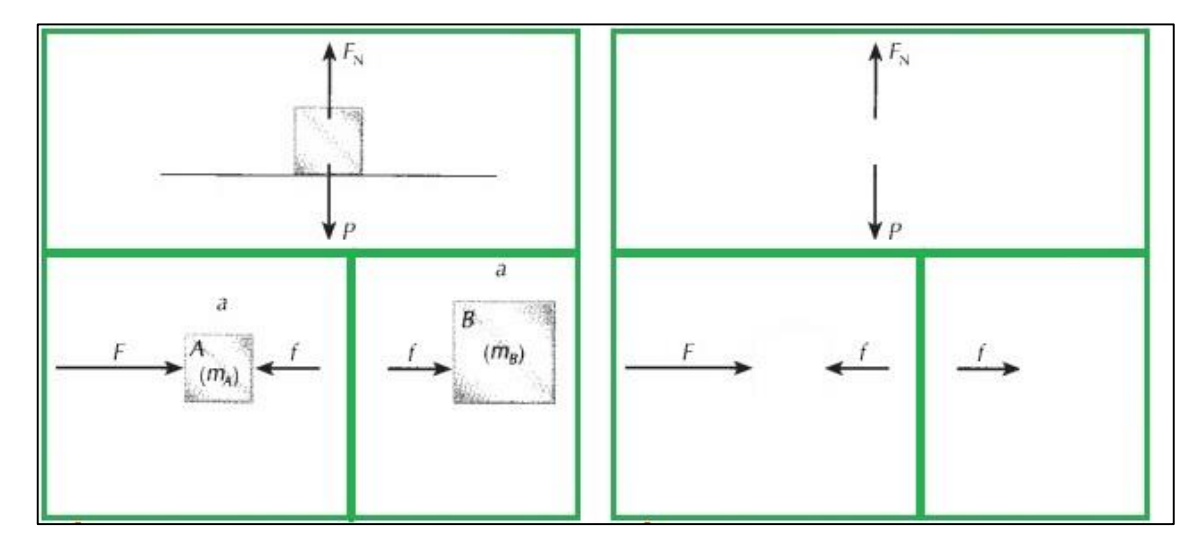

Figura 28

No lado direito da imagem 7, percebe-se claramente que retirando os blocos para visualizarmos apenas o que se interessa em Matemática, o exercício se resumiu apenas à adição e subtração de vetores. As dificuldades dos alunos neste conteúdo poderiam ser provavelmente amenizadas com um ensino adequado no campo da Matemática. A partir do momento em que se define o módulo, a direção e o sentido correto dos vetores no exercício, a questão se torna puramente Matemática. Baseado nesta ideia, podemos organizar a abordagem dos exercícios físicos em etapas bem claras, para o aluno entender se suas dificuldades se encontram em conceitos da Matemática da Física.

Ao meu ver, a parte grifada em verde que envolve vetores, é de cunho matemático.

Conceitos físicos usados: As três leis de Newton.

Conceitos matemáticos utilizados: Adição de sistemas lineares, operações aritméticas e algébricas.

## **4.4.Atividade 2**

#### **4.4.1. Instruções para implementação da atividade 2 no Geogebra**

Vamos a partir de agora modelar um outro exercício resolvido do mesmo livro utilizado anteriormente (Ramalho, 2007, p.210). O exercício envolve um bloco em uma superfície inclinada, como mostrado abaixo:

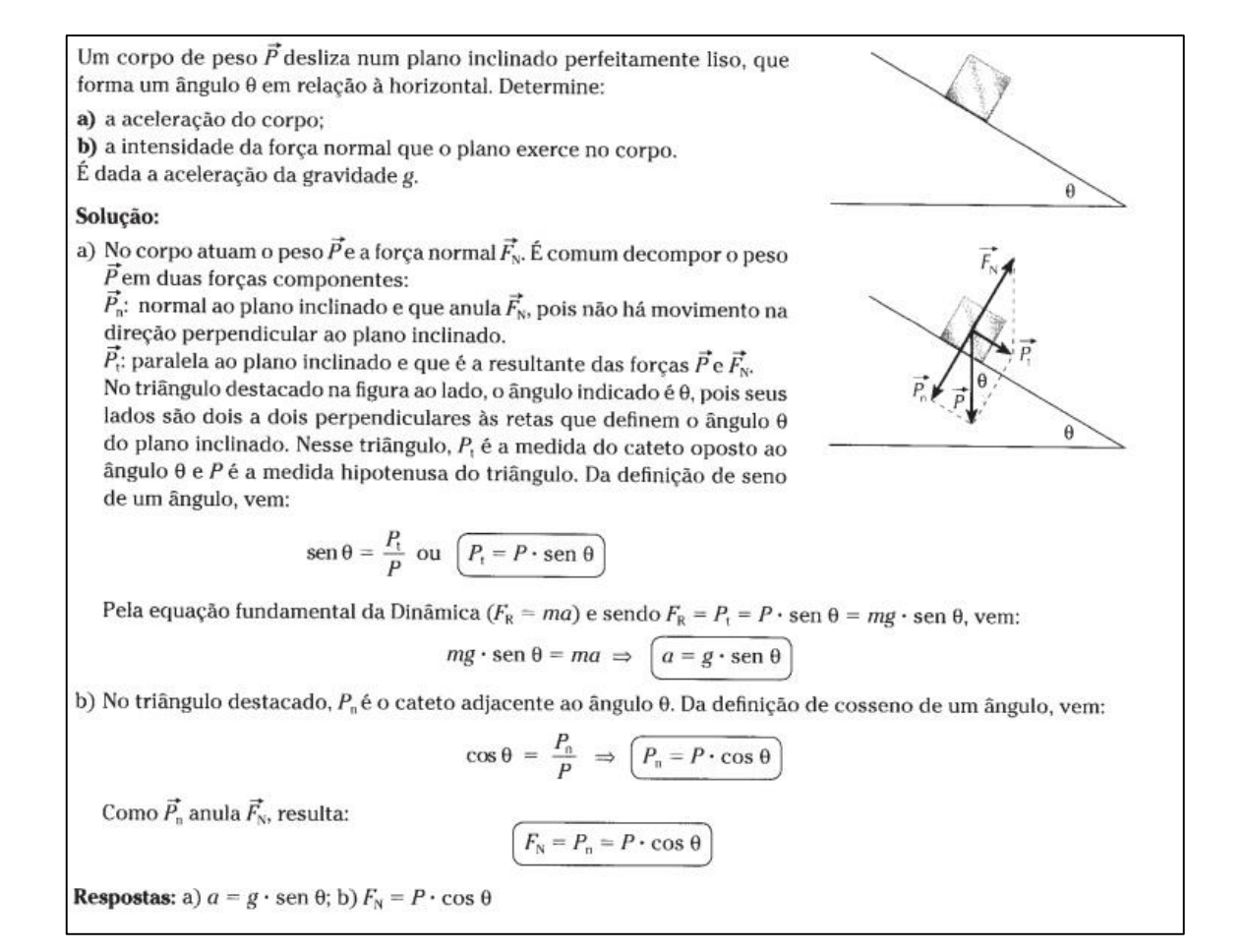

#### Figura 29

Abra o Geogebra e construa um controle deslizante, renomeando para teta (símbolo "θ"), modifique a unidade para ângulo, e aplique um intervalo de 120 a 180 graus.Construa um círculo de centro A(0,0) e raio AB=10 (o ponto B deixe localizado na coordenada (-10,0). Construa uma reta acima do eixo x, aplicando o primeiro ponto da construção no ponto (20,0) e depois (-20,0), será construída a reta "a". Sempre deve se respeitar a ordem da construção para não haver problemas de posição angular futuramente. Construa um segmento de reta ligando o ponto A da origem, até a circunferência criada (segmento AE). Com a ferramenta ângulo, construa o ângulo α, selecionando os três pontos E, A e B (necessariamente nesta ordem). Neste ponto, a construção deverá ter este aspecto:

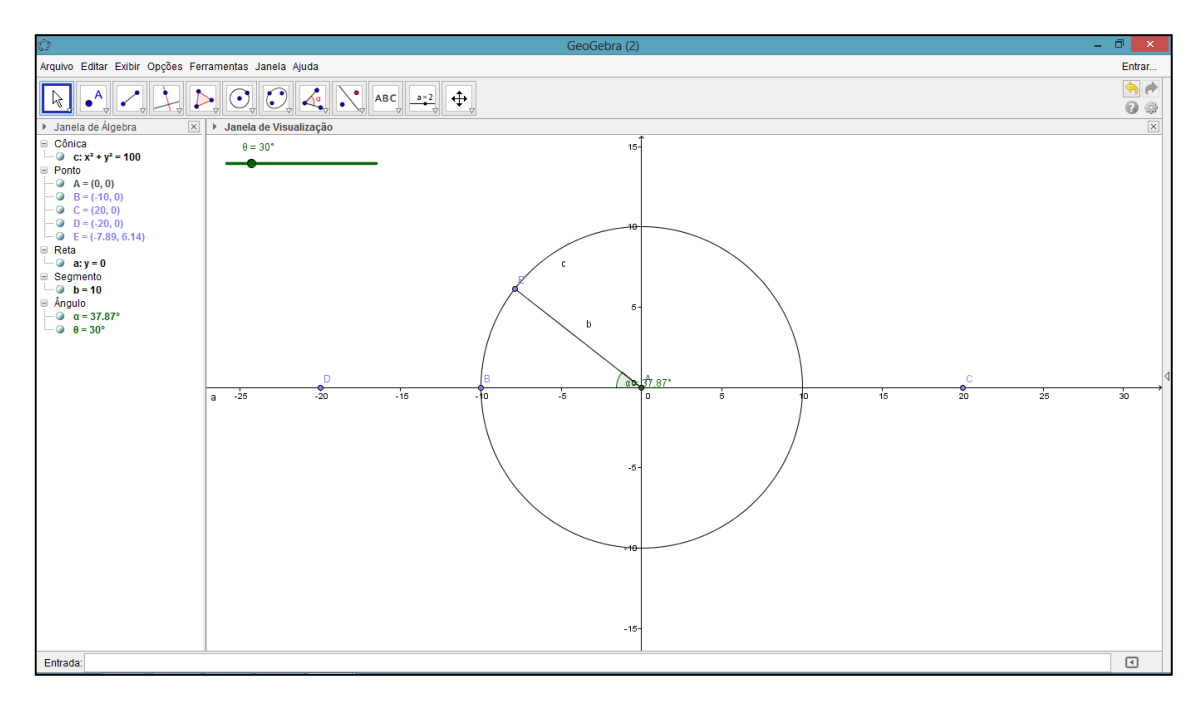

Figura 30

Vamos associar o ponto E do segmento criado, ao controle deslizante. Para isso, clique com o botão direito do mouse em cima do ponto E, selecione propriedades, na aba básico,na caixa de entrada de definição, digite 10\*(cos(θ), sen(θ)). Agora o raio da circunferência está associado ao controle deslizante. Esse mesmo raio servirá de suporte para a rampa do exercício. Para construir o bloco, utilizamos a ferramenta "polígono regular". Escolhemos dois pontos bem localizados escolhendo da esquerda para direita o ponto F e G, suspensos no segmento de reta "b", e atribuímos para o valor 4 na caixa de diálogo. Será criado um bloco suspenso no raio da circunferência.

Vamos agora criar um ponto que deve estar localizado exatamente no centro do bloco, para isso vamos construir diagonais com segmentos de retas no bloco e com isso, a intersecção das semirretas nos dará o ponto procurado. Fazendo o que foi pedido, como mostra a figura abaixo:

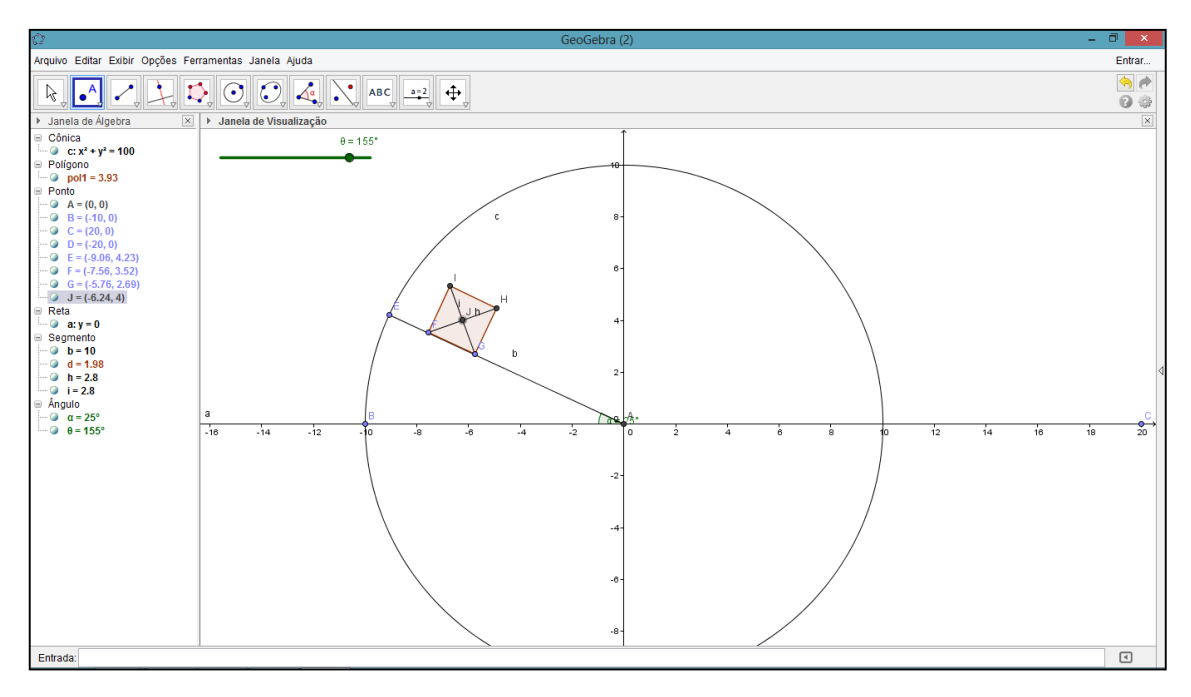

Figura 31

Na janela de álgebra, desmarque as semirretas "h" e "i", para deixar visível apenas o ponto J no interior do bloco.

Construiremos agora três retas que servirão de suporte para os vetores do exercício As duas primeiras retas (j e k) deverão ser paralelas ou perpendiculares a dois lados consecutivos do bloco, mas a terceira reta ( l ) construída deverá ser obrigatoriamente perpendicular a reta suporte "a". Veja o desenho abaixo.

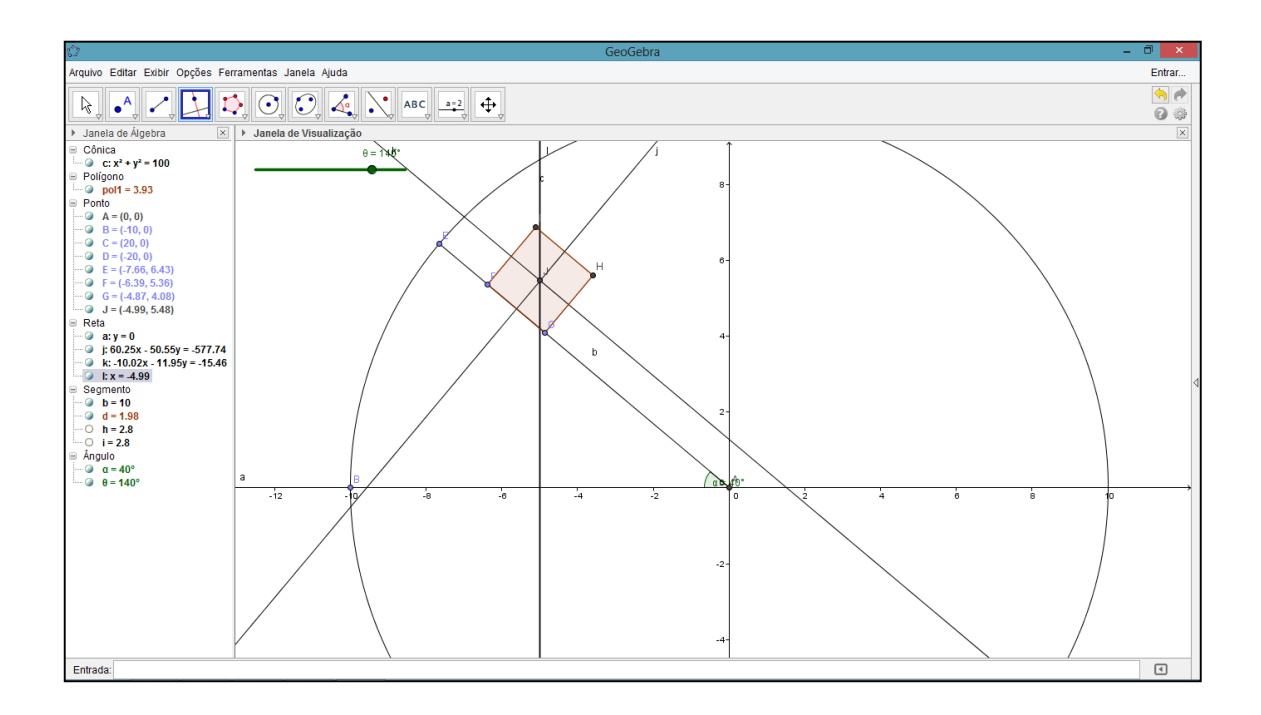

#### Figura 32

Vamos agora construir com a ferramenta "vetor definido por dois pontos", o vetor "u" que terá origem no ponto J e ponto final acima da reta suporte "l". O ponto K será o extremo do vetor. Neste mesmo ponto K, construiremos retas suportes para os outros vetores. Selecione a ferramenta reta paralela e selecione o ponto K e a reta k, fala o mesmo com a reta j. Irá construir duas retas como mostrado na figura abaixo.

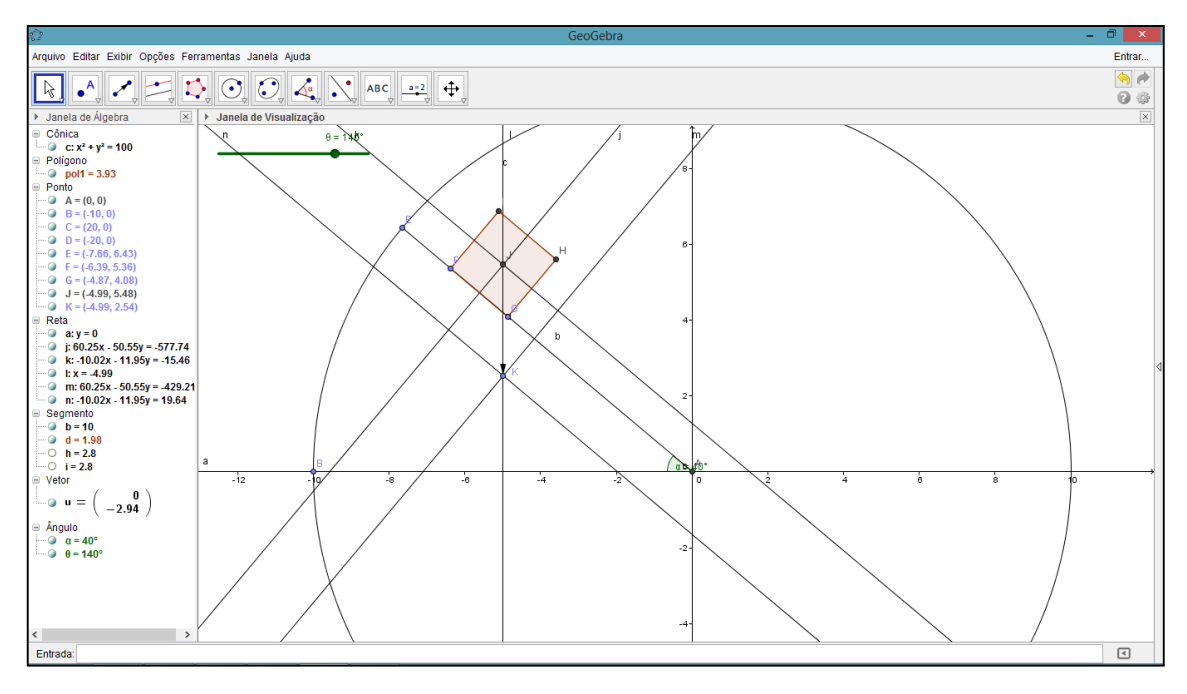

Figura 33

Crie dois pontos L e M na intersecção das retas suportes. Agora crie dois vetores v≡JL⊂e w≡JM . Crie também segmentos de retas LK e LM, e em suas configurações, coloque-as com linha tracejada. Na janela de álgebra, desmarque todas as retas suportes. O resultado até o momento se parecerá com a foto abaixo:

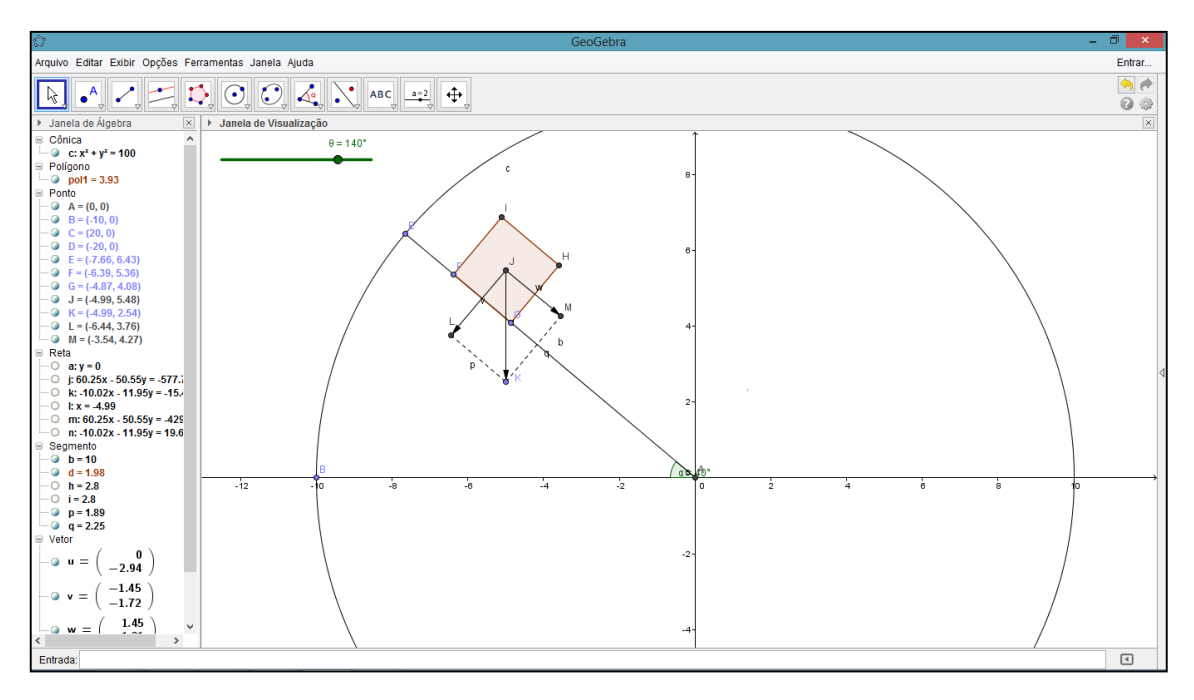

Figura 34

Na caixa de entrada, digite: Vetor[ -v ], será criado um vetor r. Selecione este vetor e em propriedades na aba posição, selecione o ponto J como origem. Com isto, será criado um vetor normal ao vetor "v".Selecione a ferramenta ângulo e marque os pontos M, K e J, necessariamente nesta ordem. Será criado um ângulo beta (β) que terá valores iguais ao ângulo α.

Vamos agora construir o suporte esquerdo da rampa. Use a ferramenta "reta perpendicular", selecionando o ponto E e a reta de base "a" (y=0). Crie um ponto N na intersecção dessas duas retas. Agora crie um segmento de reta EN, e desmarque a reta suporte construída na janela de álgebra. A construção deverá ter este aspecto.

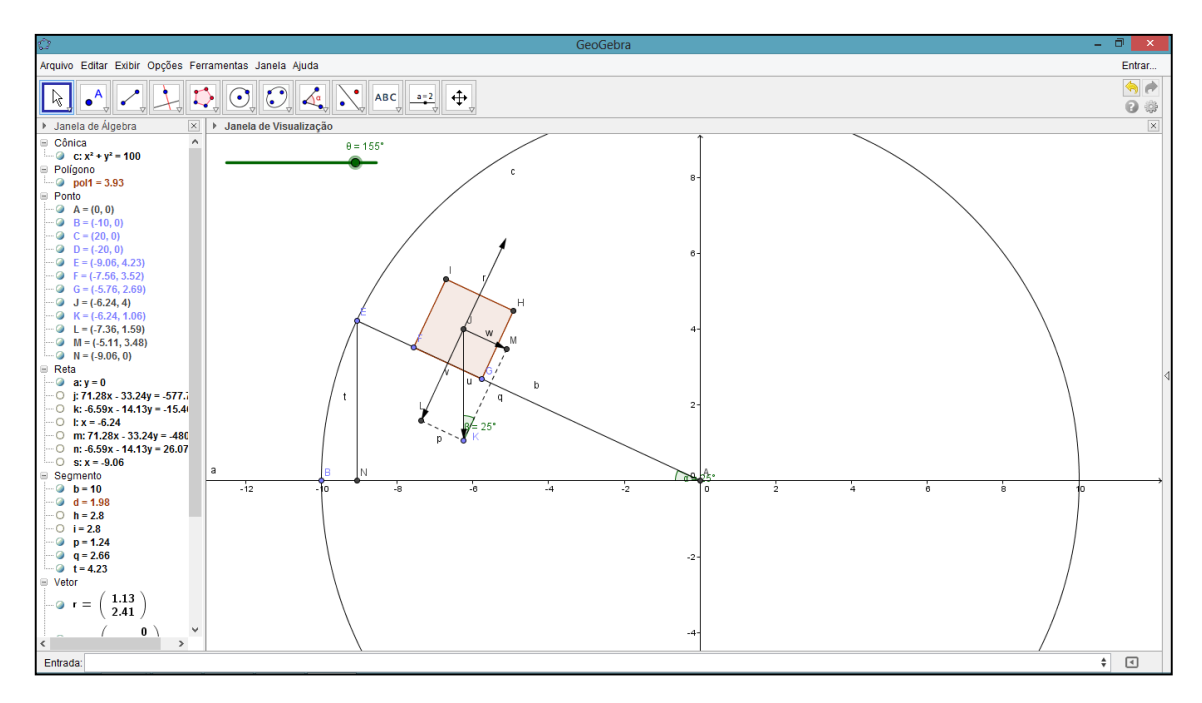

Figura 35

Modifique os valores manualmente no controle deslizante e certifique que o sistema está de acordo.

Por fim, para um melhor acabamento, esconda a circunferência desmarcando na janela de álgebra, esconda os pontos, aumente o tamanho dos ângulos, modifique a espessura dos vetores e as cores dos objetos do ambiente para um bom acabamento final. A conclusão da modelagem deverá ter um aspecto parecido a este:

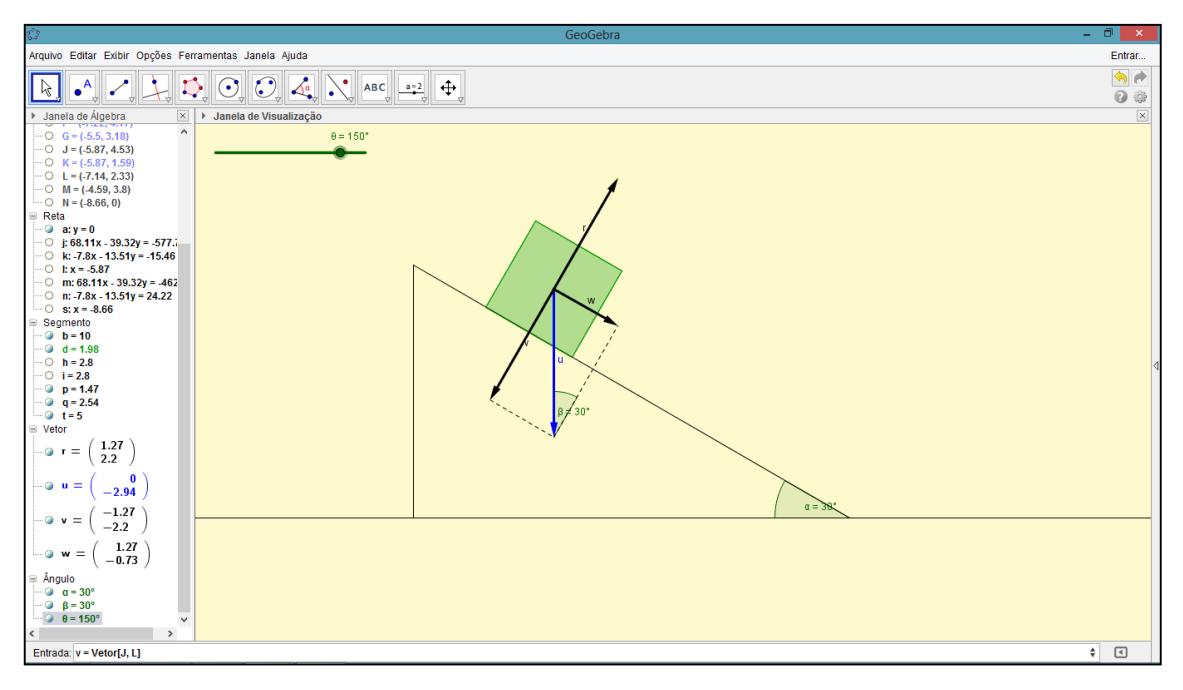

Figura 36

### **4.4.2. Encaminhamento da atividade**

Sugestões de perguntas propostas aos alunos:

(a) Suponha que exista atrito entre o bloco e a rampa, e que o atrito seja alto o suficiente para o bloco não deslizar em nenhuma inclinação. Qual deve ser o valor mínimo do ângulo α, para que o bloco tombe para o lado? Qual seria a explicação?

(b) No momento de se associar o ponto E ao controle delizante, foi digitado sua posição em 10\*(cos(θ), sen(θ)). O que significa o valor 10? Porque foi escolhido esse valor?

(c) Na sua opinião, a construção feita pelo Geogebra ajuda na resolução do exercício?

(d) A construção ajuda na visualização dos fenômenos físicos envolvidos?

(e) Os conceitos matemáticos são mais usados que os conceitos físicos?

#### **4.4.3. Análise e discussão**

Vamos novamente, como na atividade anterior, distinguir no exercício, o conteúdo matemático do conteúdo físico, para visualizarmos de maneira mais clara, onde existe uma específica abordagem desses dois conteúdos.

Analogamente a atividade anterior, teremos na foto abaixo:

Em vermelho a parte teórica Física;

Em verde, a modelagem feita através de desenhos;

#### Em azul, a teoria e as equações Matemáticas.

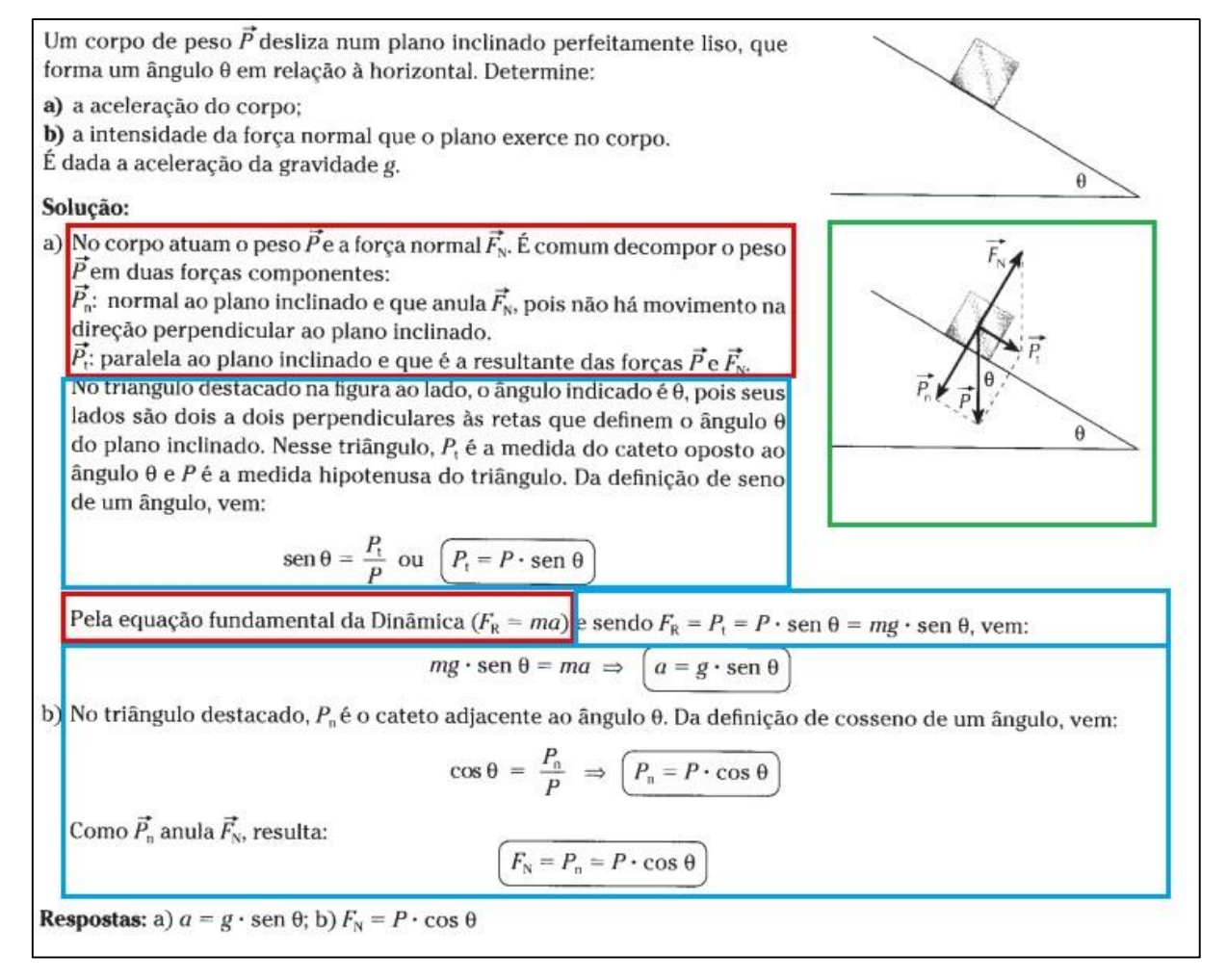

Figura 37

Como anteriormente, o destaque em azul nos mostra claramente um desenvolvimento matemático, contudo, a modelagem destacada no quadro verde é que deve ser analisada, pois a abordagem vetorial é predominante.

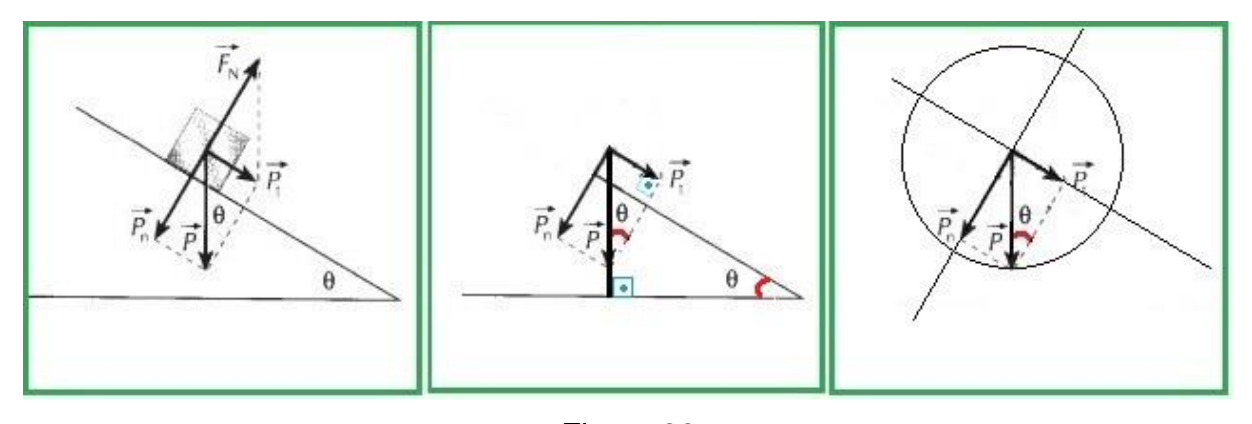

Figura 38

No lado esquerdo, se encontra a modelagem inicial, no desenho do centro, é mostrado geometricamente como se encontra o ângulo teta, usando as relações métricas de um triângulo retângulo e na figura da direita, é inserido um círculo trigonométrico a fim de se visualizar as projeções da força P.

Neste ponto, cabe lembrar que muitos alunos sentem muitas dificuldades em relações métricas no triângulo e trigonometria, dificultando o entendimento deste tipo de questão clássica da Física sem esse conhecimento prévio, e comprometendo assim, também o entendimento de todos os exercícios que seriam apresentados posteriormente.

Podemos notar claramente que o conceito vetorial está bem inserido nos dois tópicos de Matemática citados, portanto, ao meu ver, a parte grifada em verde que envolve vetores, é também de cunho completamente matemático.

Conceitos físicos usados: As três leis de Newton.

Conceitos matemáticos utilizados: Operações aritméticas e algébricas, trigonometria e relações métricas no triângulo retângulo

### **4.5. Atividade 3**

#### **4.5.1. Instruções para implementação da atividade 3 no Geogebra**

Por fim, vamos reconstruir no Geogebra, o terceiro e último modelo deste trabalho, baseado na figura do exercício resolvido do mesmo livro (Ramalho, 2007, p.231). Este exercício é semelhante ao exercício anterior, acrescentando-se a força de atrito sobre o bloco apoiado sobre a rampa, e um bloco preso por um fio ao bloco anterior.

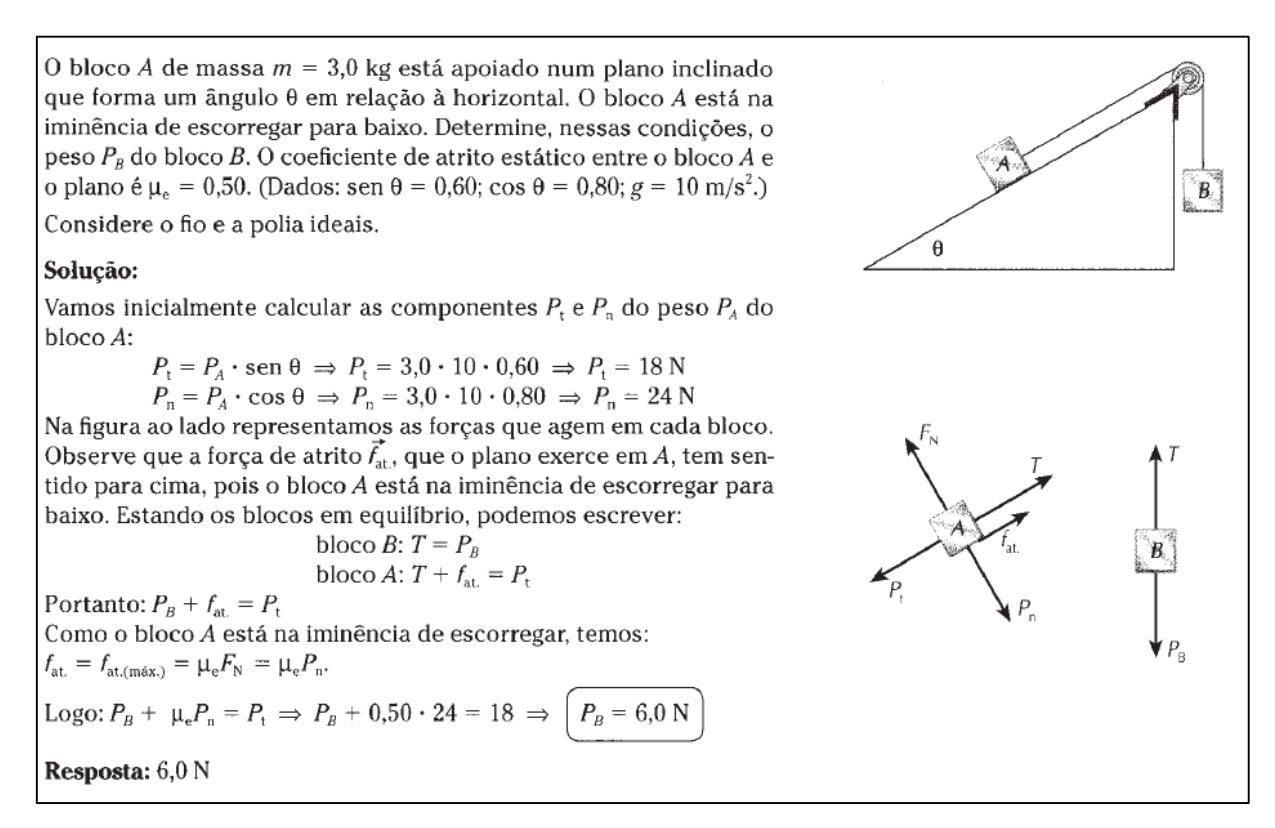

Figura 39

Abra o modelo já pronto do exercício 2, e deixe visível todas as linhas guias.

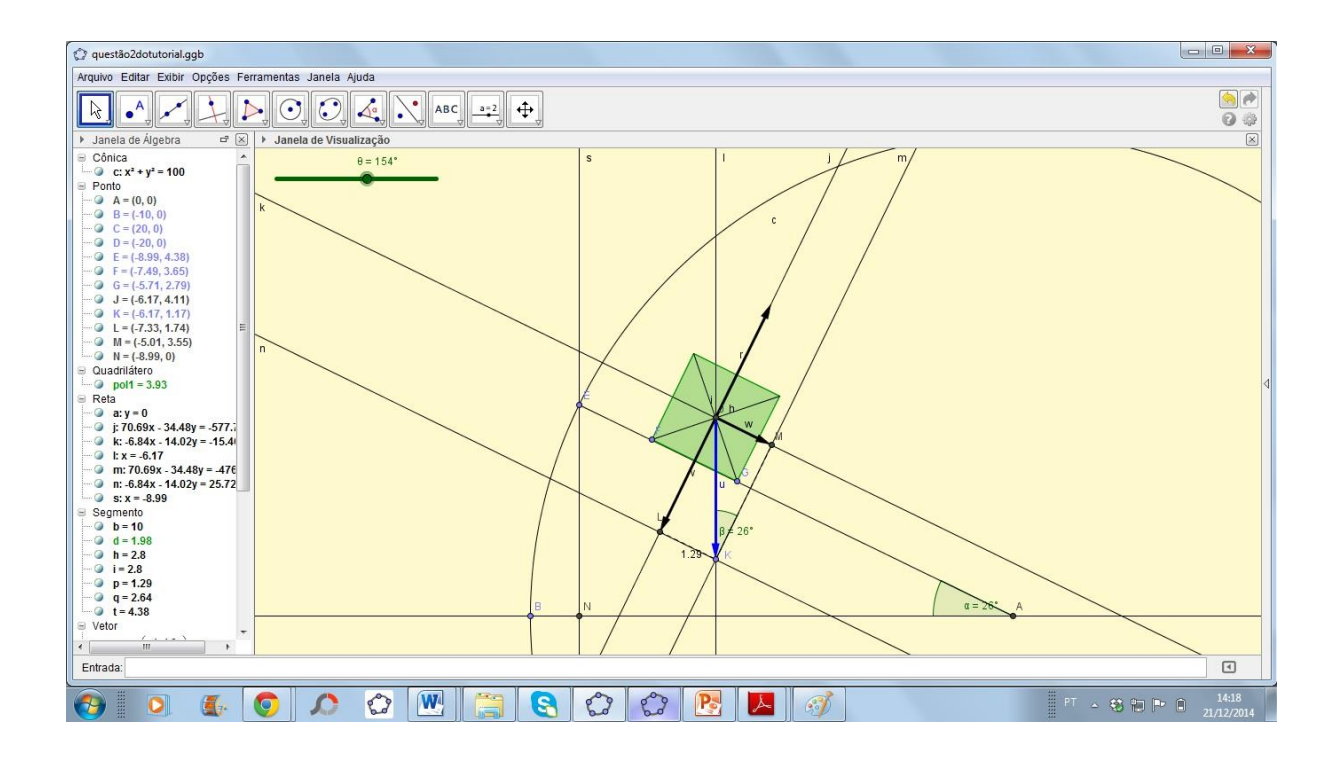

#### Figura 40

Selecione a ferramenta "reta paralela", criando uma reta paralela a reta s. Clique primeiro sobre a reta s, logo depois, clique sobre a reta k, no ponto mostrado na figura. Irá ser criado a reta a<sub>1</sub> e o ponto o, que será a interseção das retas s e k.

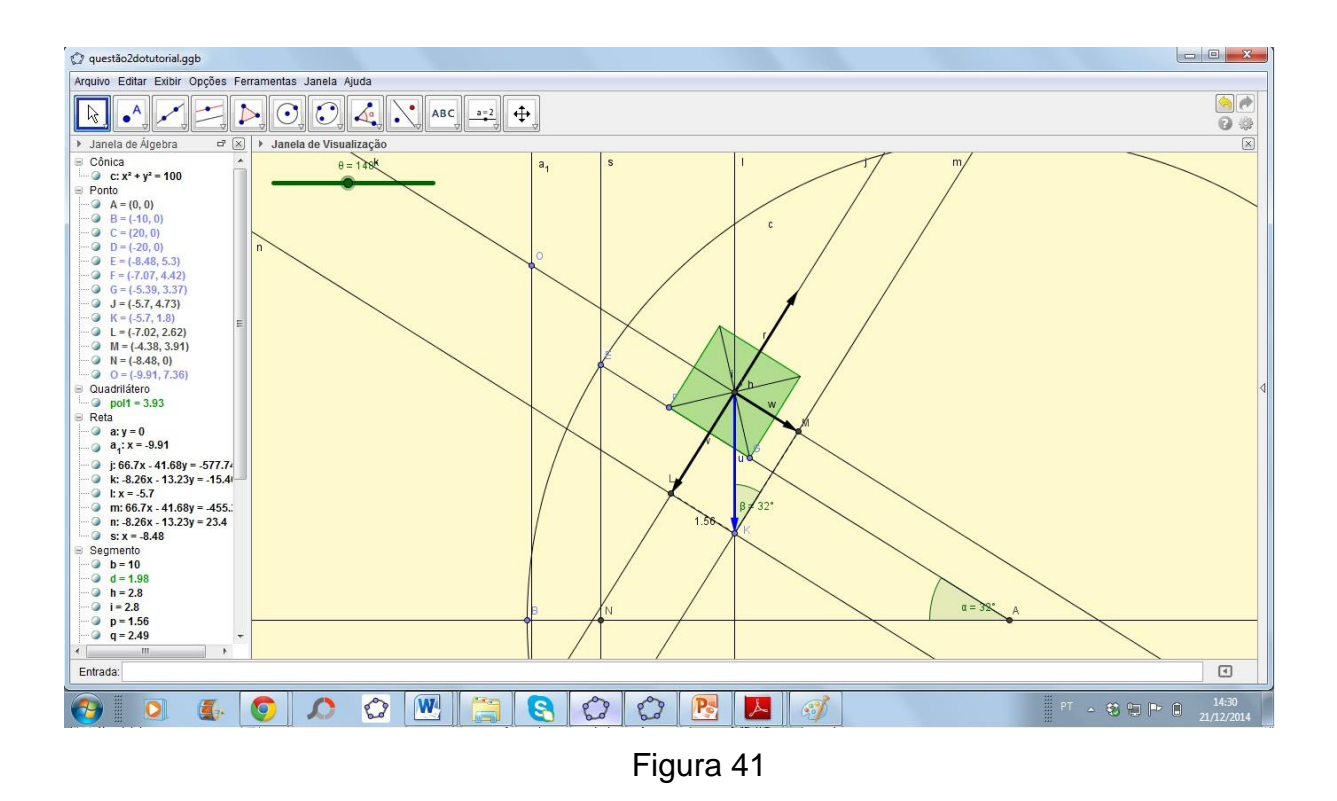

Crie um segmento de reta b<sub>1</sub> que una os pontos  $E e O$ , e depois construa um pequeno círculo de centro O, para servir como roldana. O círculo deve ter como ponto de sua circunferência, o segmento de reta construído.

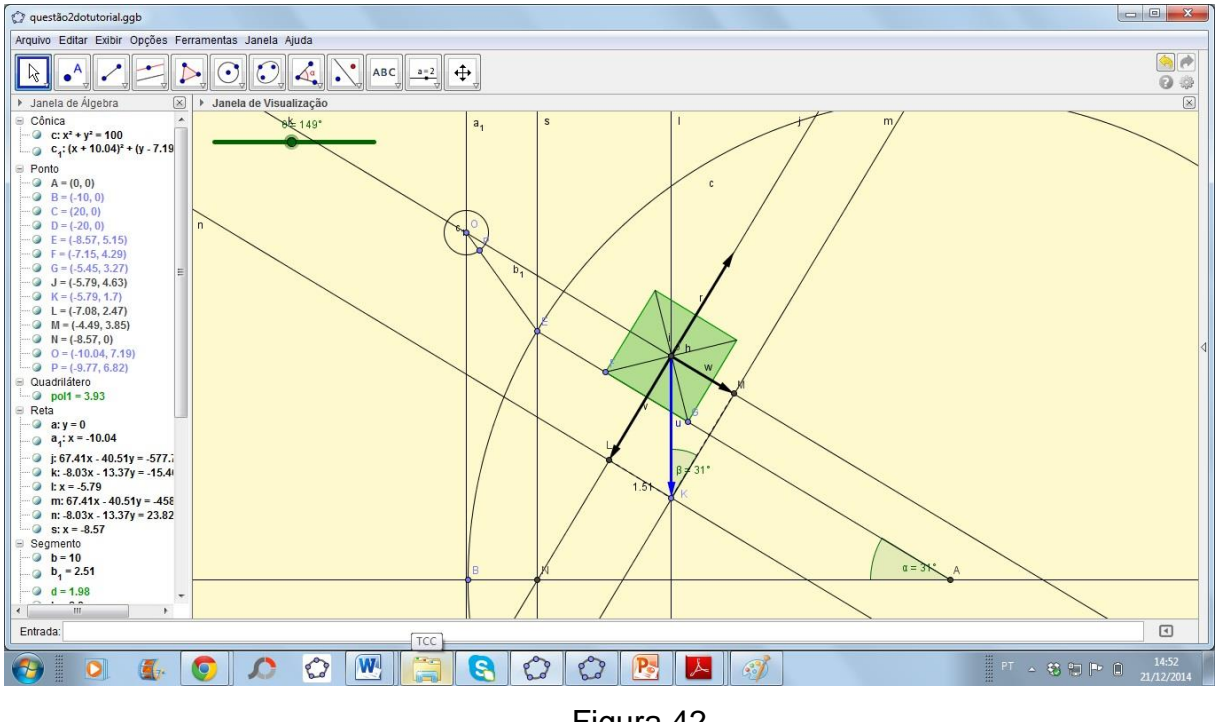

Figura 42

Construa um bloco usando como referencial, a reta  $a_1$  como mostrado na figura. Use segmentos de retas para criar o bloco, conforme foi explicado no tutorial anterior. Construa também os fios que unem os blocos com segmentos de retas.

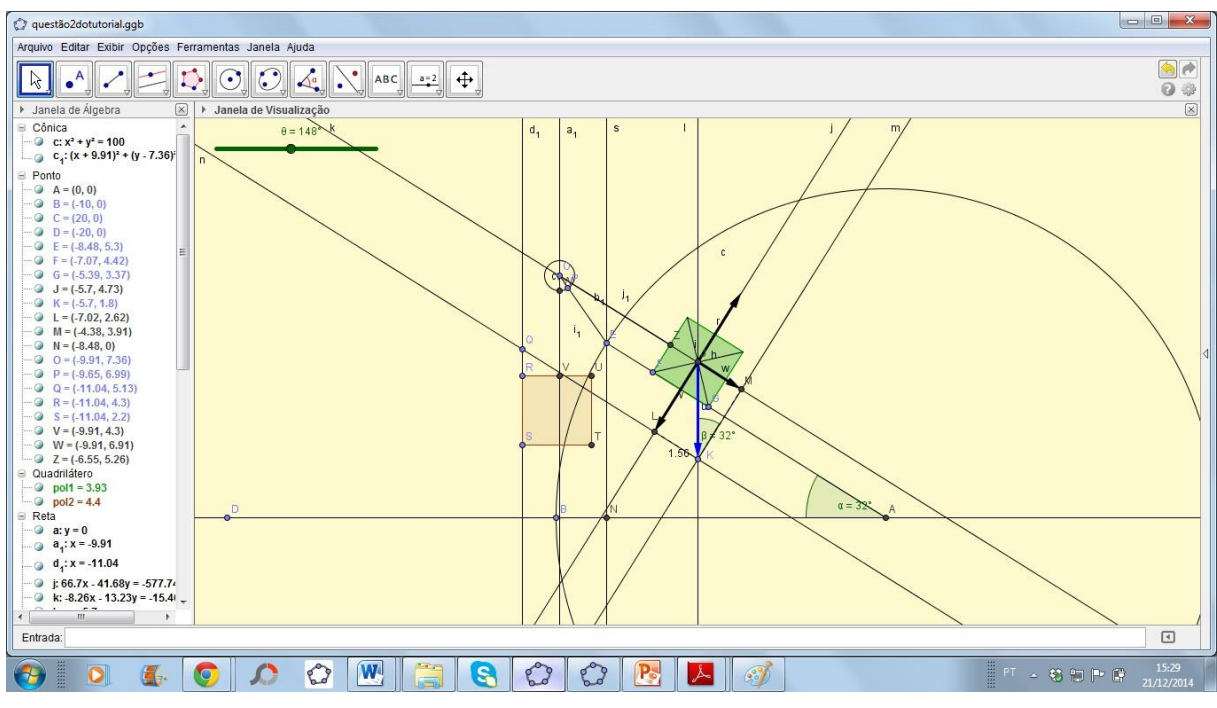

Figura 43

Acrescente vetores representando a força peso e as trações do fio. Crie o vetor da força de atrito apenas como objeto de visualização para o aluno. O vetor força de atrito pode ser construído com a ferramenta "reflexão em relação a um ponto", onde o vetor w será o vetor referência, e o ponto  $D_1$  será a origem do vetor.

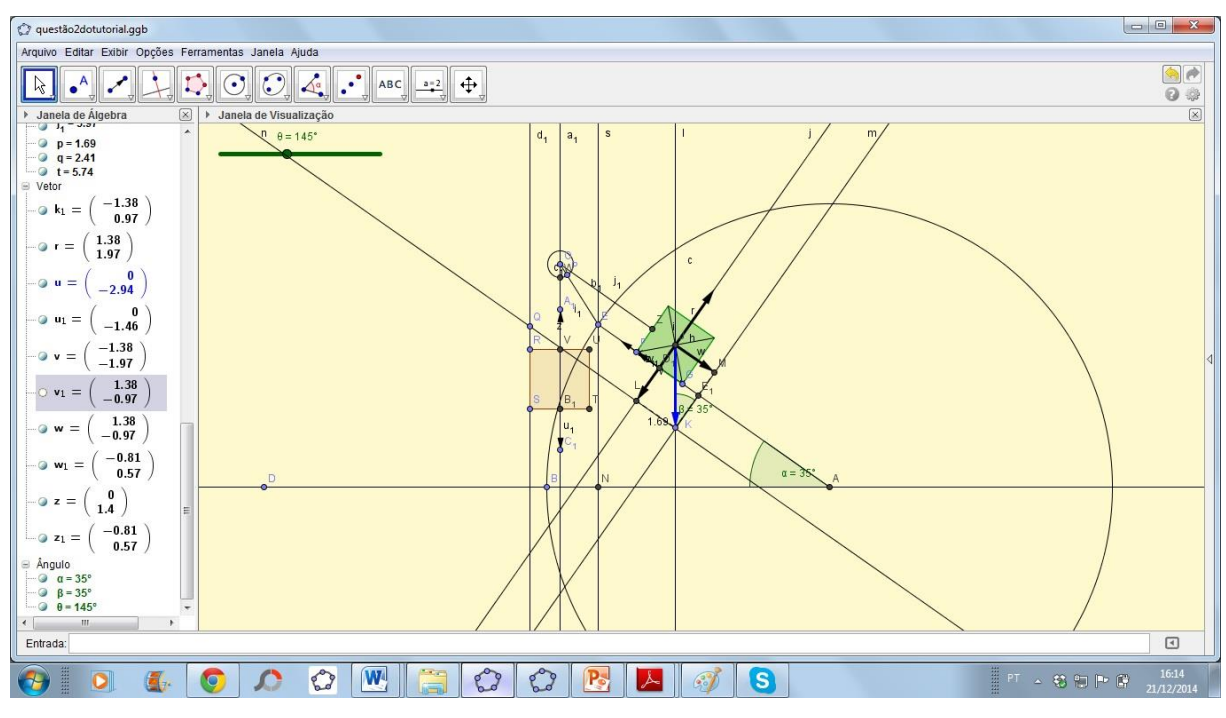

Figura 44

Para finalizar, esconda as linhas guias, e faça o acabamento das cores e dos vetores, modificando a espessura das linhas. O trabalho final deverá ter o seguinte .aspecto:

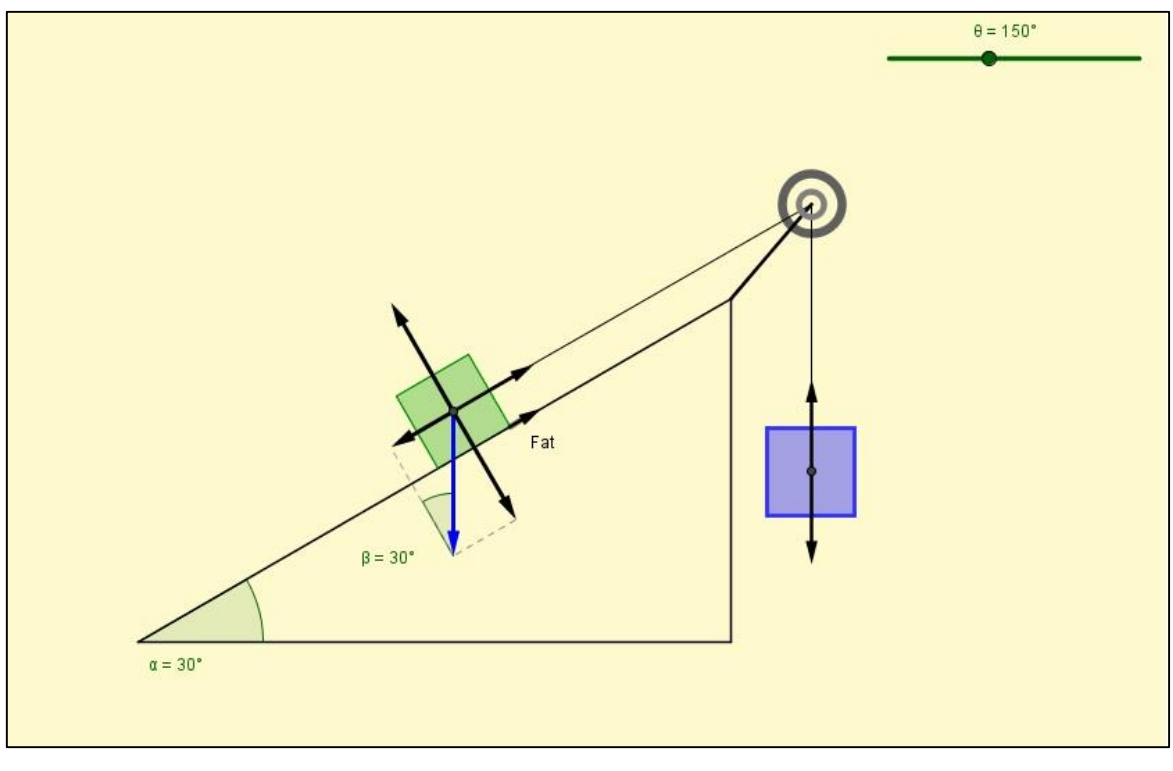

Figura 45

## **4.5.2. Encaminhamento da atividade**

Sugestões de perguntas propostas aos alunos:

(a) Na alteração do valor do ângulo de inclinação da rampa, a tração da corda modifica seu valor? Porque?

(b) Segundo o exercício, o bloco está na iminência de deslizar para baixo. Se essa informação não fosse transmitida, poderia se concluir apenas olhando a foto do modelo? Porque?

(c) Quais são os principais conceitos matemáticos enfocados?

(d) Quais são os principais conceitos físicos enfocados?

(e) Quais são, na sua opinião, os objetivos das atividades?

(f) Na sua opinião, a construção feita pelo Geogebra ajuda na resolução do exercício?

(g) A construção ajuda na visualização dos fenômenos físicos envolvidos?

(h) Os conceitos matemáticos são mais usados que os conceitos físicos?

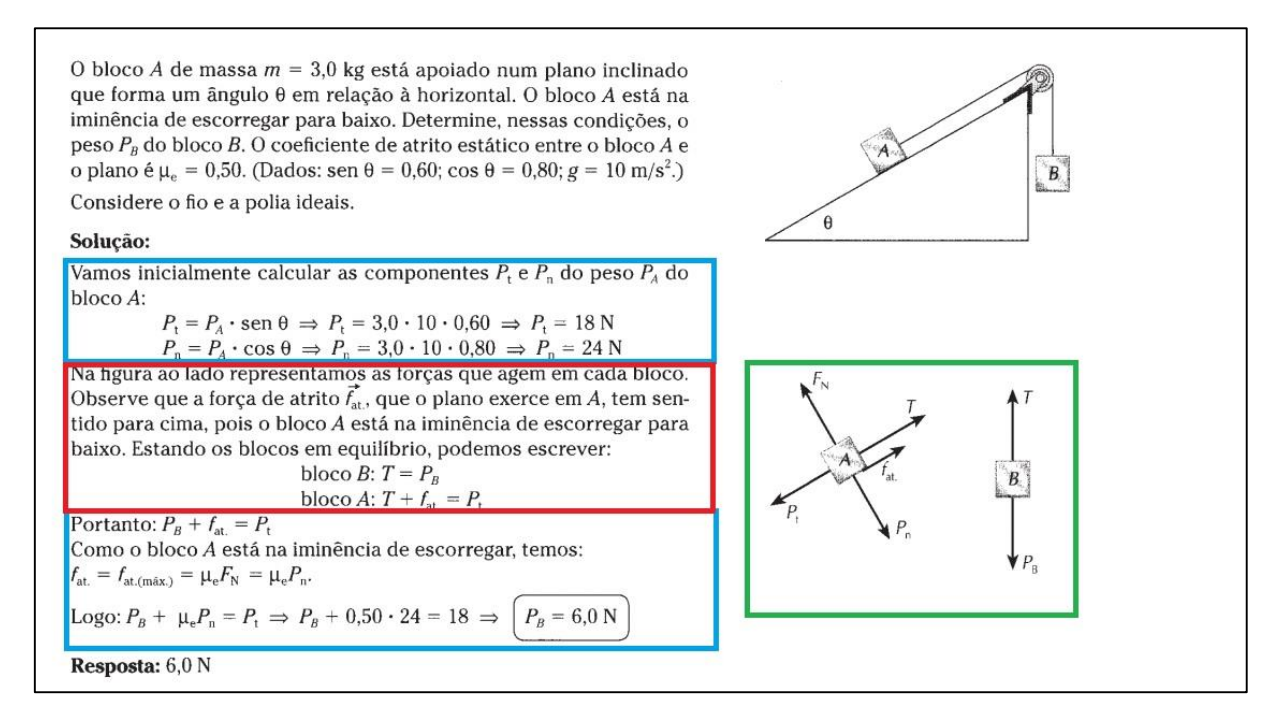

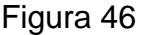

## **4.5.3. Análise e discussão**

Como nas atividades anteriores, o destaque em azul nos mostra um desenvolvimento matemático, e na parte verde, vemos que se exige apenas o entendimento do conceito de soma vetorial para se modelar o sistema, modelagem essa que não se difere em praticamente nada às exigências anteriores. Assim, o domínio da Matemática envolvida viabiliza a solução da questão.

Conceitos físicos usados: As três leis de Newton.

Conceitos matemáticos utilizados: Operações aritméticas e algébricas, trigonometria e relações métricas no triângulo retângulo

# 5. CONSIDERAÇÕES FINAIS

O presente trabalho tem o intuito de ajudar a atualizar a carente pedagogia disponível sobre vetores no ensino regular em Matemática. Essa necessidade está baseada nos fracos desempenhos de alunos em exames oficiais a níveis locais ou nacionais. Vetores é um assunto de fácil entendimento, porém, sempre surgem muitas dúvidas por parte dos estudantes. Atribuímos essas dificuldades ao fato de a abordagem vetorial estar geralmente inserida em um contexto que menospreza seu estudo direcionado, comprometendo seu aprendizado.

Existe pouca evolução no estudo de vetores no ensino médio da Matemática ao longo desses últimos anos, fazendo com que os estudantes associem o tratamento vetorial apenas ao contexto físico. O software Geogebra, por ser uma plataforma de natureza Matemática, nos prova que o estudo dos vetores está completamente inserido em um contexto matemático, criando uma boa oportunidade para aplicarmos o estudo vetorial no ensino regular de Matemática nos dias atuais. O aluno atual carece e deseja estudar através de recursos computacionais que antes não tinham acesso, e com isso, a abordagem vetorial através de softwares fecha fortes lacunas em estudos que antes eram limitados.

O software Geogebra, por ser uma ferramenta computacional que trabalha com geometria dinâmica em tempo real, faz com que os exercícios de Física possam ser visualizados através da aplicação Matemática feita pelo software, criando uma forte motivação ao aluno, ao contrário da abordagem tradicional, que se fazia apenas com lápis e papel, dificultando o aprendizado do aluno, que não possui um domínio matemático natural.

## **BIBLIOGRAFIA**

[1] -ASSEMANY, D. O ensino e a aprendizagem de vetores no 1º ano do Ensino Médio: uma reestruturação curricular. III Colóquio de Educação Matemática, Juiz de Fora, 2011.

[2] - BARRETO FILHO, B.; SILVA, C. X. Física aula por aula. volume 1. São Paulo: FTD, 2010a.

[3] - BARROSO, Juliane Matsubara. Conexões com a Matemática,volume 2. São Paulo: Moderna, 2010.

[4] - DANTE, L. R. Matemática: contexto e aplicações. São Paulo: Ática, 2010.

[5] - FINNEY R. L., WEIR, M.D., GIORDANO F. R. Cálculo de George B. Thomas Jr, volume 2. São Paulo: Addison Wesley, 2003.

[6] - FUKE, L. F.; YAMAMOTO, K. Física para o Ensino Médio, Volume 1. São Paulo: Saraiva, 2010a.

[7] - GASPAR, A. Compreendendo a Física. 1. ed. volume único. São Paulo: Editora Ática, 2005.

[8] - GONÇALVES FILHO, A.; TOSCANO, C. Física e realidade. Volume 1. São Paulo: Scipione, 2010a.

[9] - IEZZI, et ali, Matemática: Ciência e Aplicações, 6ed, volume 2. São Paulo: Saraiva, 2010

[10] - KANTOR, C. A. et al. Quanta Física. Volume 1. São Paulo: PD, 2010a.

[11] - LIMA, E. L. et al, Exame de Textos: Análise de livros de Matemática para o Ensino Médio. Rio de Janeiro: SBM, 2001.

[12] - MÁXIMO, A.; ALVARENGA, B. Curso de Física. Volume 1. São Saulo: Scipione, 2010a.

[13] - NEWTON, V.; Gualter, J.; Helou, R. Física. Volume. 1. São Paulo. Ed. Saraiva. 2001

[14] - PAIVA, Manoel. Matemática – Paiva. São Paulo: Moderna, 2012.

[15] -. PIETROCOLA, M. et al. Física em contextos: pessoal, social e histórico. Volume 1. São Paulo: FTD, 2010a.

[16] - RAMALHO Jr., Francisco; FERRARO, Nicolau G.; TOLEDO, Paulo A. Os fundamentos da Física. Volume 1. São Paulo: Moderna. 2007.

[17] - RIBEIRO, Jackson, Matemática: Ciência, Linguagem e Tecnologia, volume 2, 1v. São Paulo: Scipione, 2011.

[18] - SANT'ANNA, B. et al. Conexões com a Física. Volume 1. São Paulo: Moderna, 2010a.

[19] - SMOLE, Kátia Stocco, Maria Ignez Diniz, Matemática Ensino Médio, volume 2, 6ed. São Paulo: Saraiva, 320p.

[20] - SOUZA, Joamir, Matemática – Coleção Novo Olhar, Volume 2. SãoPaulo: FTD,2010.

[21] - STEINBRUCH, Alfredo e WINTERLE, Paulo. Geometria analítica. 2ed. São Paulo: Mc Graw- Hill, 1987.

[22] - TORRES, C. M.; FERRARO, N. G. SOARES, P. A. T. Física: ciência e tecnologia. Volume 1 2. ed. São Paulo: Moderna, 2010d.

[22] - Disponível em: http://www.fnde.gov.br/programas/livro-didatico/guia-dolivro/item/2988-guia-pnld-2012-ensino-m%C3%A9dio.Acessado em 15 de maio de 2014.

[23]-Disponível em

http://cwx.prenhall.com/bookbind/pubbooks/thomas\_br/chapter1/medialib/custom3/to pics/vectors.htm. Acessado em 15 de maio de 2014.